## <span id="page-0-0"></span> **1535/1536Studio ™Dell دليل الخدمة**

ق<u>بل البدء</u><br>[غطاء القاعدة](file:///C:/data/systems/1535/ar/SM/base.htm#wp1223477)<br>[البطارية الخلوية المصغرة](file:///C:/data/systems/1535/ar/SM/coinbatt.htm#wp1179839)<br>[الذاكرة](file:///C:/data/systems/1535/ar/SM/memory.htm#wp1180987)<br>[مجموعة التبريد الحرارية للمعالج](file:///C:/data/systems/1535/ar/SM/cpucool.htm#wp1179839) [وحدة المعالج](file:///C:/data/systems/1535/ar/SM/cpu.htm#wp1179976) [غطاء التحكم المركزي](file:///C:/data/systems/1535/ar/SM/cntrcont.htm#wp1180201) [لوحة المفاتيح](file:///C:/data/systems/1535/ar/SM/keyboard.htm#wp1180346) بطاقة Mini Card اللاسلكية<br>[شاشة العرض](file:///C:/data/systems/1535/ar/SM/display.htm#wp1179838) [الكاميرا](file:///C:/data/systems/1535/ar/SM/camera.htm#wp1223477) <u>سمي.</u><br>[مسند راحة اليد](file:///C:/data/systems/1535/ar/SM/palmrest.htm#wp1181046) [مجموعة مكبر الصوت](file:///C:/data/systems/1535/ar/SM/speaker.htm#wp1180768) [محرك الأقراص الضوئية](file:///C:/data/systems/1535/ar/SM/optical.htm#wp1179928) لوحة USB[/الصوت](file:///C:/data/systems/1535/ar/SM/buttonbo.htm#wp1180150) ا<u>لميكروفون</u><br>[مجموعة لوحة النظام](file:///C:/data/systems/1535/ar/SM/sysboard.htm#wp1180315) [مجموعة مزلاج البطارية](file:///C:/data/systems/1535/ar/SM/latch.htm#wp1179838) [تحديث](file:///C:/data/systems/1535/ar/SM/bios.htm#wp1179839) BIOS

#### **الملاحظات والإشعارات والتنبيهات**

**ملاحظة :**تشير كلمة "ملاحظة" إلى المعلومات الهامة التي تساعدك على تحقيق أقصى استفادة من الكمبيوتر .

**إشعار :**تشير كلمة "إشعار" إلى احتمال حدوث تلف في الأجهزة أو فقدان البيانات ٬كما تعلمك بكيفية تفادي المشكلة .

**تنبيه :تشير كلمة "تنبيه" إلى احتمال حدوث ضرر بالممتلكات أو تعرض الأشخاص للإصابة أو الوفاة .**

إذا قمت بشراء كمبيوتر Dell™ n Series فلن تكون أية إشارة في هذا المستند إلى أنظمة التشغيل ®Microsoft قابلة للتطبيق.

## **المعلومات الواردة في هذا المستند في عرضة للتغيير بدون إشعار. © 2008 .Inc Dell كافة الحقوق محفوظة.**

يُمنع إجراء أي عملية نسخ بأي شكل من الأشكال دون الحصول على إذن خطي من شركة. Inc Dell.

العلمات التجارية المستخدمة في هذا اللعن (Dell \_ مساح العامة Windows Microsoft 'Dell Inc. S و مالك المحافظ المحافظ المحافظ المحافظ المحافظ المحافظ المحافظ المحافظ المحافظ المحافظ المحافظ المحافظ المحافظ المحافظ المحافظ الم

قد يتم استخدام علامات تجارية أخرى في هذا المستند للإشارة إلى الكيانات المالكيات المالكة لهذه العلام الأسماء على المناس من جانبها لامتلاك علامات تجارية أو أسماء تجارية بخلاف الخاصة بها.

**PP33L :موديل**

**مايو 2008مراجعة00 A**

**غطاء القاعدة 1535/1536Studio ™Dell دليل الخدمة**

**تنبيه :قبل العمل داخل جهاز الكمبيوتر ٬اتبع إرشادات الأمان الواردة مع الكمبيوتر.**

<span id="page-1-0"></span>د تنبيه: قبل القيام بهذه الإجراءات، قم بإيقاف تشغيل الكمبيوتر ٬ وافصل الكمبيوتر والتيار المودم من موصل الحائط والكمبيوتر، ثم قم بإزالة أية كابلات خارجية أخرى من الكمبيوتر. و إشعار :لتجنب تفريغ شحنة الكهرباء الاستاتيكية ٬قبرايون نفسك المشارع المشاركية المستخدم الكهرباء الموسل الموسل الموسل الموجود على الجزء الخلفي لجهاز الكمبيوتر) بشكل دوري.

#### **إزالة غطاء القاعدة**

- 1. تأكد من أن الكمبيوتر في وضع إيقاف التشغيل .
- 2. قم بإزالة البطارية (انظر [قبل العمل داخل الكمبيوتر\)](file:///C:/data/systems/1535/ar/SM/before.htm#wp1180694) .
- 3. قم بفك مسامير التثبيت السبعة الموجودة على غطاء القاعدة ٬وارفع الغطاء من الكمبيوتر بزاوية كما هو موضح بالشكل .

**تنبيه :لا تقم بلمس مجموعة التبريد الحرارية للمعالج .لا يجب أن يقوم بإزالة مكونات المعالج إلا أفراد دعم مدربون.**

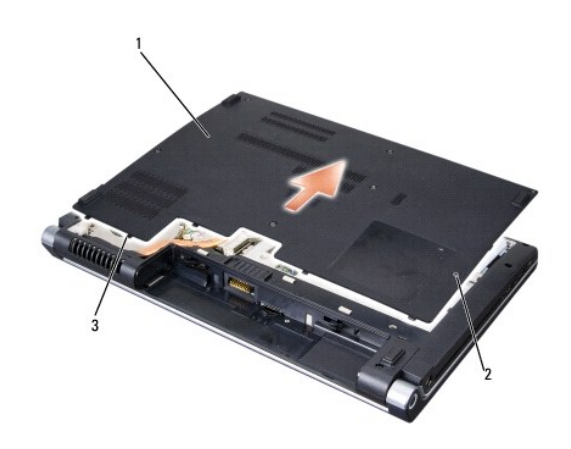

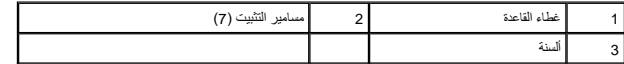

#### **إعادة تركيب غطاء القاعدة**

- 1. قم بمحاذاة الألسنة الموجودة على غطاء القاعدة مع الجزء السفلي من الكمبيوتر .
	- 2. أعد تركيب وإحكام ربط مسامير التثبيت السبعة على غطاء القاعدة .
	- 3. قم بإدخال البطارية في حاوية البطارية حتى تستقر في موضعها .

# **قبل البدء**

 **1535/1536Studio ™Dell دليل الخدمة**

#### [الأدوات الموصى بها](#page-2-1)

[قبل العمل داخل الكمبيوتر](#page-2-2) 

<span id="page-2-0"></span>يوفر هذا المستند إجراءات إزالة المكونات وتركيبها في جهاز الكمبيوتر .وما لم تتم الإشارة إلى غير ذلك ٬يفترض كل إجراء التالي:

- l قيامك بإجراء الخطوات الموضحة في [قبل العمل داخل الكمبيوتر](#page-2-2).
	- l قيامك بقراءة معلومات الأمان الواردة مع الكمبيوتر.
- . <sup>l</sup> قيامك عند إعادة تركيب أحد المكونات بإزالة المكون الأصلي إذا كان مثبتا ً

## <span id="page-2-1"></span>**الأدوات الموصى بها**

قد تتطلب الإجراءات الواردة في هذا المستند توافر الأدوات التالية:

- l مفك صغير مستوي الحافة
	- Phillips مفك <sup>l</sup>
- <span id="page-2-2"></span>l مخطاط بلاستيكي صغير
- (**support.dell.com** على Dell دعم موقع انظر( Flash BIOS تحديث وسائط <sup>l</sup>

### **قبل العمل داخل الكمبيوتر**

استعن بإرشادات الأمان التالية للمساعدة على حماية جهاز الكمبيوتر من أي تلف محتمل ٬وللمساعدة كذلك على ضمان أمانك الشخصي.

- **تنبيه :قبل الشروع في أي إجراء من الإجراءات الموضحة في هذا القسم ٬اتبع إرشادات الأمان الواردة مع الكمبيوتر.**
- **إشعار :**يجب ألا يقوم بإجراء الإصلاحات على جهاز الكمبيوتر إلا فني الخدمة المعتمد .لا يغطي الضمان أي تلف ناتج عن أعمال صيانة غير معتمدة من قبل Dell.
- و إشعار :لتجنب تفريغ شحنة الكهرباء الاستاتيكية ،قم بتأريض نفسك و استخدام عن استخدام اليستخدم على الموسل الموسوم الكهرباء الخلفي لجهاز الكمبيوتر) بشكل دوري.
- إشعار :تعامل مع المكونات والبطاقات بحذر. لا تلمس المكونات أو نقاط المكوم الموسط التحافية بو الخاصة بها إلى المسلك المكونات مثل المعالج من الحواف، وليس من المنون الموردة به.<br>الموجودة التي تصوير الموجودة به الموجودة الموجود
- إشعار عنما تقر بفصل احد الكلات، اسجه من موصل الكل او من عرو تخفيف الشد كالفات المساحل المسامع المساحل المساحل المساحل المساحل الموصل وعد توصيل احد الكلات، تاكد من توصيل احد الكلات، تاكد من توحيل احد الكلات، تاكد من توجه<br>ا
	- 1. تأكد من استواء ونظافة سطح العمل لتجنب تعرض غطاء الكمبيوتر للخدش .
	- 2. انقر فوق **Start** )ابدأ) ٬وانقر فوق السهم ٬ثم انقر فوق **Down Shut** )إيقاف التشغيل) .

يتم إيقاف تشغيل الكمبيوتر بعد انتهاء عملية إيقاف تشغيل نظام التشغيل.

- 3. قم بفصل الكمبيوتر وجميع الأجهزة المتصلة به من مآخذ التيار الكهربي .
- **إشعار :**لفصل كابل شبكة اتصال ٬قم أولا ًبفصل الكابل من جهاز الكمبيوتر ٬ثم افصله من مقبس شبكة الاتصال بالحائط.
	- 4. قم بفصل أية كابلات خاصة بالهاتف أو شبكة الاتصال من الكمبيوتر .
	- 5. قم بالضغط على وإخراج أية بطاقات مثبتة من فتحة بطاقة ExpressCard وقارئ بطاقة الذاكرة8 في .1
	- **إشعار :**لتجنب تلف لوحة النظام ٬يجب إزالة البطارية من حاوية البطارية قبل إجراء أعمال الصيانة على الكمبيوتر .
- **إشعار :**لتفادي إلحاق التلف بالكمبيوتر ٬لا تستخدم إلا البطارية المصممة خصيصًا لهذا النوع من أجهزة كمبيوتر Dell .لا تستخدم البطاريات المصممة لأجهزة كمبيوتر Dell الأخرى.
	- 6. قم بقلب الكمبيوتر .
	- 7. قم بتحريك مزلاج تحرير البطارية حتى يستقر في موضعه .
		- 8. قم بإخراج البطارية من حاوية البطارية .

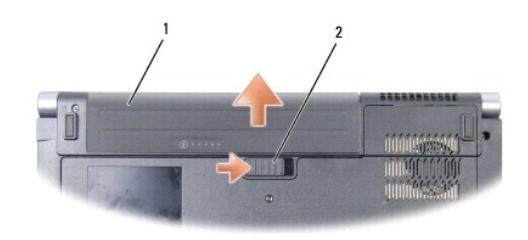

## 1 البطارية 2 مزلاج تحرير البطارية

9. قم بإعادة الكمبيوتر إلى وضعه ٬ثم افتح شاشة العرض ثم اضغط على زر التشغيل لتأريض لوحة النظام .

## **تحديث BIOS**

 **1535/1536Studio ™Dell دليل الخدمة**

<span id="page-4-0"></span>إذا تم توفير القرص المضغوط الخاص ببرنامج تحديث BIOS مع الجديدة ، وسلم القرص المضغوط القرص المضغوط لبرنامج تحديث BIOS من محرك BIOS من محرك القرص الصلب.

#### **تحديث BIOS من قرص مضغوط**

**إشعار :**قم بتوصيل محول التيار المتردد بمصدر طاقة جيد ومعروف لتفادي فقد الطاقة .قد يتسبب عدم القيام بذلك إلى إتلاف النظام.

1. تأكد من توصيل محول التيار المتردد ومن تركيب البطارية الرئيسية بشكل صحيح .

ملاطة إذا كنت تسكدم القرص المضغوط لبرنامج تحديث GIOS تسافط على حـ GH2 قبل ابدل المسكن من المسلم المصنع المسلم المعضوط لمرة واحدة نفط وإلا فيجب النمول إلى برنامج إعداد النظام والمسلم المسلم المسلم المسلم المسلم المسلم المس

2. أدخل القرص المضغوط لبرنامج تحديث BIOS وقم بتشغيل الكمبيوتر .

**إشعار :**لا تقم بإيقاف هذه العملية ما أن تبدأ .فقد يتسبب القيام بذلك إلى تلف النظام.

اتبع الإرشادات التي تظهر على الشاشة .يستمر الكمبيوتر في تمهيد وتحديث نظام BIOS الجديد .عند الانتهاء من عملية التحديث ٬يتم تلقائيًا إعادة تمهيد الكمبيوتر .

- 3. اضغط على <2F< أثناء اختبار التشغيل الذاتي POST للدخول إلى برنامج إعداد النظام .
	- 4. اضغط على <Alt< و<f< لإعادة تعيين الإعدادات الافتراضية للكمبيوتر .
- 5. اضغط على <Esc< ٬حدد **Exit/Save** )حفظ/خروج) ٬واضغط على <Enter< لحفظ تغييرات التهيئة .
	- 6. قم بإزالة القرص المضغوط لبرنامج تحديث BIOS من المحرك وأعد تشغيل الكمبيوتر .

#### **تحديث BIOS من محرك القرص الصلب**

**إشعار :**قم بتوصيل محول التيار المتردد بمصدر طاقة جيد ومعروف لتفادي فقد الطاقة .قد يتسبب عدم القيام بذلك إلى إتلاف النظام.

- 1. تأكد من توصيل محول التيار المتردد ومن تركيب البطارية الرئيسية بشكل صحيح ومن توصيل كابل الشبكة .
	- 2. قم بتشغيل الكمبيوتر .
	- 3. حدد مكان آخر ملف تحديث BIOS للكمبيوتر لديك على الموقع **com.dell.support** .
		- 4. انقر فوق **Now Download**) تنزيل الآن) لتنزيل الملف .
- 5. إذا ظهر إطار **Disclaimer Compliance Export**) بيان إخلاء مسؤولية الالتزام بالتصدير) ٬انقر فوق **Agreement this Accept I ,Yes** )نعم ٬أوافق على هذه الاتفاقية) .

يظهر إطار **Download File**) تنزيل الملف).

6. انقر فوق **disk to program this Save** )حفظ البرنامج في القرص) ٬ثم انقر فوق **OK** )موافق) .

يظهر إطار **In Save** )حفظ في) .

7. انقر فوق السهم لأسفل لعرض قائمة **In Save**) حفظ في) وحدد **Desktop**) سطح المكتب) ٬ثم انقر فوق **Save**) حفظ) .

يتم تنزيل الملف على سطح المكتب الخاص بك.

8. انقر فوق **Close**) إغلاق) إذا ظهر إطار **Complete Download**) انتهاء التنزيل) .

يظهر رمز الملف على سطح المكتب الخاص بك ويحمل نفس عنوان ملف تحديث BIOS الذي تم تنزيله.

**إشعار :**لا تقم بإيقاف هذه العملية ما أن تبدأ .فقد يتسبب القيام بذلك إلى تلف النظام.

9. انقر نقرًا مزدوجًا فوق رمز الملف الموجود على سطح المكتب واتبع الإرشادات الموضحة على الشاشة .

## **لوحة USB/الصوت 1535/1536Studio ™Dell دليل الخدمة**

**تنبيه :قبل الشروع في أي إجراء من الإجراءات الموضحة في هذا القسم ٬اتبع إرشادات الأمان الواردة مع الكمبيوتر.**

<span id="page-6-0"></span>و إشعار :لتجنب تفريغ شحنة الكهرباء الاستاتيكية ٬قبتراريض نفسك المخارم المشاركية الوستخدام اليست المسلم الموس الموجود على الجزء الخلفي لجهاز الكمبيوتر) بشكل دوري الموسود على الجزء الخلفي لجهاز الكمبيوتر) بشكل دوري.

**إشعار :**للمساعدة على تفادي تلف لوحة النظام ٬يجب أن تقوم بإزالة البطارية من حاوية البطارية قبل بدء العمل داخل الكمبيوتر .

#### **إزالة لوحة USB/الصوت**

- 1. اتبع الإجراءات الواردة في [قبل البدء](file:///C:/data/systems/1535/ar/SM/before.htm#wp1180036) [.](file:///C:/data/systems/1535/ar/SM/before.htm#wp1180036)
- 2. قم بإزالة محرك الأقراص الضوئية (انظر [إزالة محرك الأقراص الضوئية](file:///C:/data/systems/1535/ar/SM/optical.htm#wp1180116)) .
- 3. قم بفصل كابلي لوحة USB/الصوت من الموصلات الموجودة على لوحة النظام .
	- 4. قم بإزالة الأشرطة اللاصقة التي تثبت الكابلين بلوحة النظام .
- 5. قم بفك المسمار الذي يثبت لوحة USB/الصوت بغطاء قاعدة الكمبيوتر وإزالة اللوحة .

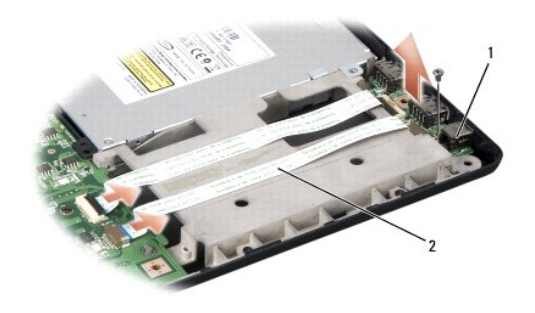

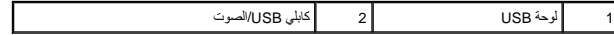

#### **إعادة تركيب لوحة USB/الصوت**

- 1. قم بتوصيل كابلي لوحة USB/الصوت بموصلات لوحة النظام .
- 2. ضع لوحة USB/الصوت في مكانها وأعد وضع المسمار واربطه لإحكام تثبيت اللوحة .
- 3. أعد تركيب محرك الأقراص الضوئية (انظر [إعادة تركيب محرك الأقراص الضوئية\)](file:///C:/data/systems/1535/ar/SM/optical.htm#wp1180161) .

**الكاميرا 1535/1536Studio ™Dell دليل الخدمة**

**تنبيه :قبل العمل داخل جهاز الكمبيوتر ٬اتبع إرشادات الأمان الواردة مع الكمبيوتر.**

<span id="page-7-0"></span>د تنبيه: قبل القيام بهذه الإجراءات، قم بإيقاف تشغيل الكمبيوتر ٬ وافصل الكمبيوتر والتيار المودم من موصل الحائط والكمبيوتر، ثم قم بإزالة أية كابلات خارجية أخرى من الكمبيوتر. و إشعار :لتجنب تفريغ شحنة الكهرباء الاستاتيكية ٬قبرايون نفسك المشارع المشاركية المستخدم الكهرباء الموسل الموسل الموسل الموجود على الجزء الخلفي لجهاز الكمبيوتر) بشكل دوري.

#### **إزالة وحدة الكاميرا**

- 1. اتبع التعليمات الواردة في [قبل البدء](file:///C:/data/systems/1535/ar/SM/before.htm#wp1180036) [.](file:///C:/data/systems/1535/ar/SM/before.htm#wp1180036)
- 2. قم بإزالة الحافة الأمامية للشاشة (انظر [إزالة الحافة الأمامية لشاشة العرض\)](file:///C:/data/systems/1535/ar/SM/display.htm#wp1193208) .
	- 3. قم بفك المسمارين اللذين يوصلان الكاميرا بغطاء الشاشة .
		- 4. افصل كابل الكاميرا ٬وأخرج وحدة الكاميرا .

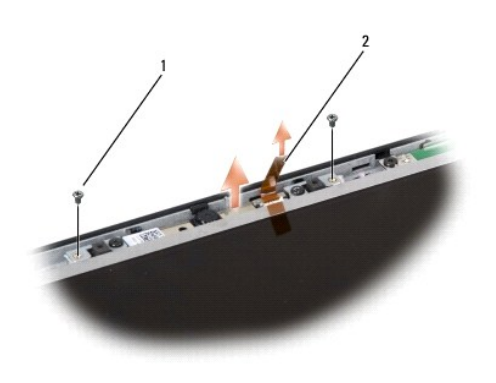

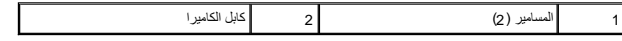

## **إعادة تركيب وحدة الكاميرا**

- 1. اتبع التعليمات الواردة في [قبل البدء](file:///C:/data/systems/1535/ar/SM/before.htm#wp1180036) [.](file:///C:/data/systems/1535/ar/SM/before.htm#wp1180036)
- 2. أعد تثبيت وإحكام ربط المسمارين اللذين يثبتان الكاميرا بغطاء الشاشة .
	- 3. قم بتوصيل كابل الكاميرا بالموصل .
- 4. أعد تركيب الحافة الأمامية للشاشة (انظر [إعادة تركيب الحافة الأمامية للشاشة\)](file:///C:/data/systems/1535/ar/SM/display.htm#wp1200680) .

## **غطاء التحكم المركزي 1535/1536Studio ™Dell دليل الخدمة**

**تنبيه :قبل الشروع في أي إجراء من الإجراءات الموضحة في هذا القسم ٬اتبع إرشادات الأمان الواردة مع الكمبيوتر.**

<span id="page-8-0"></span>واشعار :لتجنب تفريغ شحنة الكهرباء الاستاتيكية، قم بتأريض نفسك عن ا<sub>طريق</sub> استخدام المستخدم اليد المستخدم المس المساس الموجود على الجزء الخلفي لجهاز الكمبيوتر) بشكل دوري.<br>المسابق

**إشعار :**للمساعدة على تفادي تلف لوحة النظام ٬يجب أن تقوم بإزالة البطارية من حاوية البطارية قبل بدء العمل داخل الكمبيوتر.

#### **إزالة غطاء التحكم المركزي**

- 1. اتبع الإجراءات المذكورة في [قبل البدء](file:///C:/data/systems/1535/ar/SM/before.htm#wp1180036) .
- 2. قم بفك المسمارين اللذين يثبتان غطاء التحكم المركزي من حاوية البطارية .

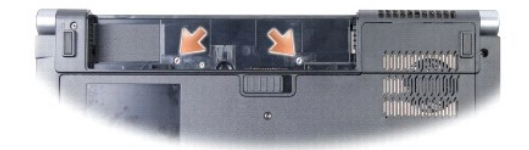

- 3. قم بقلب الكمبيوتر وفتح الشاشة بالكامل .
- . قم برفع غطاء التحكم المركزي بأصابعك بداية ًمن موقع حاوية البطارية في الجزء الخلفي من النظام 4.
- **إشعار :**لتفادي إتلاف كابل البيانات المتصل بلوحة النظام ٬تأكد من عدم جذبه بشدة عند رفع غطاء التحكم المركزي.
	- 5. قم برفع غطاء التحكم المركزي لأعلى .

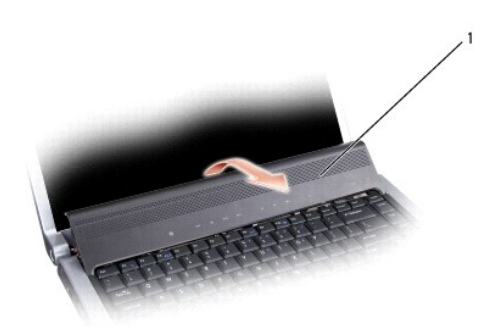

#### 1 غطاء التحكم المركزي

- 6. قم بإزالة حد لوحة المفاتيح من خلال إزاحته للخارج باستخدام مخطاط (انظر [إزالة لوحة المفاتيح\)](file:///C:/data/systems/1535/ar/SM/keyboard.htm#wp1180366) .
	- 7. قم بفك المسمارين من الجزء العلوي من لوحة المفاتيح .

والشعل أغطية المفاتيح التي توجد على لوحة المفاتيح ضعيفة وهشة ويمكن إزاحتها من مكانها من المفاتيح المفاتيح التي التي التي القالوحة المفاتيح والتعامل معها<sub>.</sub>

8. قم برفع لوحة المفاتيح لأعلى ثم للأمام قليلا ًللوصول إلى موصل أزرار التحكم في الوسائط في لوحة النظام .

<span id="page-9-0"></span>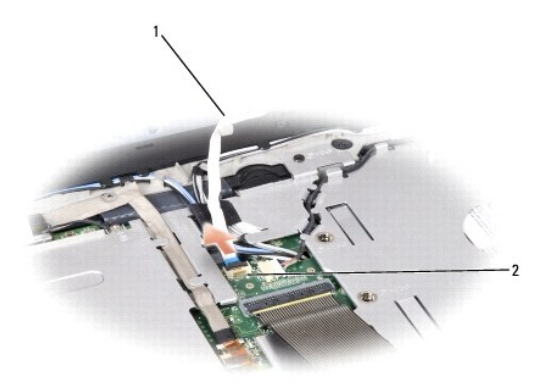

1 كابل أزرار التحكم في الوسائط 2 موصل أزرار التحكم في الوسائط

9. قم بفصل كابل أزرار التحكم في الوسائط عن الموصل الموجود على لوحة النظام .

#### **إزالة غطاء التحكم المركزي**

- 1. اتبع الإجراءات الواردة في [قبل البدء](file:///C:/data/systems/1535/ar/SM/before.htm#wp1180036) [.](file:///C:/data/systems/1535/ar/SM/before.htm#wp1180036)
- 2. أعد توصيل كابل أزرار التحكم في الوسائط بالموصل الموجود أسفل لوحة المفاتيح على لوحة النظام .
	- 3. قم بمحاذاة الألسنة بطول الجزء السفلي من لوحة المفاتيح ٬ثم قم بتحريكها أسفل مسند راحة اليد .
		- 4. أعد تركيب حد لوحة المفاتيح .
		- 5. اضغط على حواف الأركان بالقرب من الجزء العلوي لتثبيت لوحة المفاتيح في موضعها .
			- 6. أعد تركيب المسمارين على الجزء العلوي من لوحة المفاتيح .
- 7. قم بتحريك غطاء التحكم المركزي إلى حد لوحة المفاتيح ٬واضغط على حافتي الغطاء حتى يثبت في موضعه .
	- 8. في حاوية البطارية ٬أعد تركيب المسمارين اللذين يثبتان غطاء التحكم المركزي .

**البطارية الخلوية المصغرة 1535/1536Studio ™Dell دليل الخدمة**

#### **إزالة البطارية الخلوية المصغرة**

<span id="page-10-0"></span>**تنبيه :قبل الشروع في أي إجراء من الإجراءات الموضحة في هذا القسم ٬اتبع إرشادات الأمان الواردة مع الكمبيوتر.**

- 1. اتبع التعليمات الواردة في [قبل البدء](file:///C:/data/systems/1535/ar/SM/before.htm#wp1180036) [.](file:///C:/data/systems/1535/ar/SM/before.htm#wp1180036)
- 2. قم بإزالة غطاء القاعدة (انظر [إزالة غطاء القاعدة](file:///C:/data/systems/1535/ar/SM/base.htm#wp1223484)) .
- 3. استخدم مخطاط بلاستيكي لإزاحة البطارية الخلوية المصغرة من الفتحة .

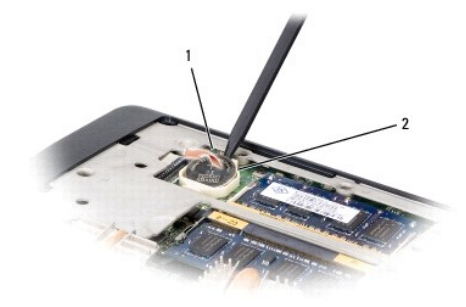

1 البطارية الخلوية المصغرة 2 فتحة

#### **إعادة تركيب البطارية الخلوية المصغرة**

**تنبيه :قبل الشروع في الإجراء التالي ٬اتبع إرشادات الأمان الواردة مع الكمبيوتر.**

- 1. اتبع التعليمات الواردة في [قبل البدء](file:///C:/data/systems/1535/ar/SM/before.htm#wp1180036) [.](file:///C:/data/systems/1535/ar/SM/before.htm#wp1180036)
- 2. أمسك البطارية الخلوية المصغرة مع توجيه الجانب الموجب لأعلى .
- 3. قم بإدخال البطارية الخلوية المصغرة في الفتحة ٬واضغط برفق حتى تستقر في الفتحة .

**وحدة المعالج 1535/1536Studio ™Dell دليل الخدمة**

#### **إزالة وحدة المعالج**

**تنبيه :قبل الشروع في الإجراء التالي ٬اتبع إرشادات الأمان الواردة مع الكمبيوتر.**

- 1. اتبع التعليمات الواردة في [قبل البدء](file:///C:/data/systems/1535/ar/SM/before.htm#wp1180036) [.](file:///C:/data/systems/1535/ar/SM/before.htm#wp1180036)
- 2. إزالة مجموعة التبريد الحرارية للمعالج (انظر [إزالة مجموعة التبريد الحرارية للمعالج\)](file:///C:/data/systems/1535/ar/SM/cpucool.htm#wp1179841) .
- **إشعار :**لتجنب تلف المعالج ٬أمسك المفك بحيث يكون عموديًا على المعالج أثناء لف مسمار الكامة.
- <span id="page-11-0"></span>3. لفك مقبس ZIF )قوة الإدخال الصفرية) ٬استخدم مفك صغير مستوي الحافة وأدر مسمار كامة مقبس ZIF في عكس اتجاه عقارب الساعة حتى تتوقف الكامة .

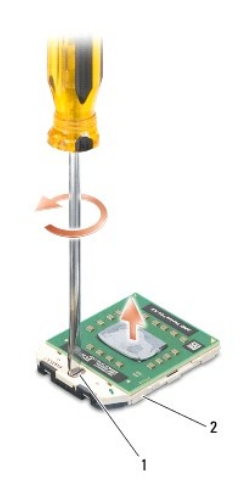

1 مسمار كامة مقبس ZIF 2 مقبس ZIF

**إشعار: ا**ضمان الحد الأقصى من التبريد للمعالج، لا تلمس مناطق فالمعالج المواسم المعالج بعثل أن تتسبب الزيوت الموجودة في بشرتك في الحد من قدرة الوسائد الحرارية على نقل الحرارية على نقل الحرارية على نقل الحرارية على نقل الحر

**إشعار :**عند إزالة وحدة المعالج ٬اجذب الوحدة إلى أعلى في خط مستقيم .كن حذرًا كي لا تتسبب في ثني السنون الموجودة على وحدة المعالج.

4. ارفع وحدة المعالج من مقبس ZIF .

#### **إعادة تركيب وحدة المعالج**

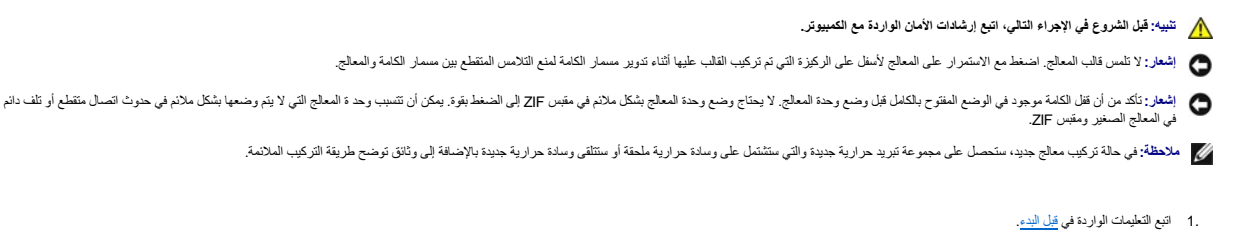

2. قم بمحاذاة ركن السن رقم1 في وحدة المعالج مع ركن السن رقم1 في مقبس ZIF ٬ثم قم بإدخال وحدة المعالج .

**ملاحظة :**يحتوي ركن السن رقم1 في وحدة المعالج على مثلث والذي يكون بمحاذاة المثلث الموجود على ركن السن رقم1 في مقبس ZIF.

عند وضع وحدة المعالج بشكل ملائم، تكون كل الأركان الأربعة متحاذية على نفس الذات الأركان الأركان الأركان الأخرى، لا تكون الوحدة مثبتة بشكل ملائم.

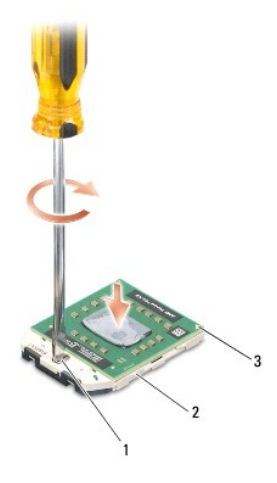

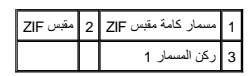

**إشعار :**لتجنب تلف المعالج ٬أمسك المفك بحيث يكون عموديًا على المعالج أثناء لف مسمار الكامة.

- 3. قم بربط مقبس ZIF بتدوير مسمار الكامة في اتجاه عقارب الساعة لتثبيت وحدة المعالج بلوحة النظام .
- 4. أعد تركيب مجموعة التبريد الحرارية للمعالج (انظر [إعادة تركيب مجموعة التبريد الحرارية للمعالج](file:///C:/data/systems/1535/ar/SM/cpucool.htm#wp1179900)) .
	- 5. أعد تركيب غطاء القاعدة (انظر [إعادة تركيب غطاء القاعدة\)](file:///C:/data/systems/1535/ar/SM/base.htm#wp1217063) .

**مجموعة التبريد الحرارية للمعالج 1535/1536Studio ™Dell دليل الخدمة**

#### **إزالة مجموعة التبريد الحرارية للمعالج**

**تنبيه :قبل الشروع في الإجراء التالي ٬اتبع إرشادات الأمان الواردة مع الكمبيوتر.**

- 1. اتبع التعليمات الواردة في [قبل البدء](file:///C:/data/systems/1535/ar/SM/before.htm#wp1180036) [.](file:///C:/data/systems/1535/ar/SM/before.htm#wp1180036)
- 2. قم بقلب الكمبيوتر ٬وإزالة غطاء القاعدة (انظر [إزالة غطاء القاعدة\)](file:///C:/data/systems/1535/ar/SM/base.htm#wp1223484) .
- <span id="page-13-0"></span>3. قم بالترتيب (المشار إليه على مجموعة التبريد الحرارية) بفك مسامير التثبيت الأربعة الموجودة على غطاء معالج مجموعة التبريد الحرارية .
	- 4. قم بفك مسماري التثبيت الموجودين على المشتت الحراري الخاص بمجموعة التبريد الحرارية .
		- 5. افصل كابل مروحة مجموعة التبريد الحرارية من الموصل الموجود على لوحة النظام .
	- 6. قم بفك المسمار من مروحة مجموعة التبريد الحرارية ٬وأخرج مجموعة التبريد الحرارية.

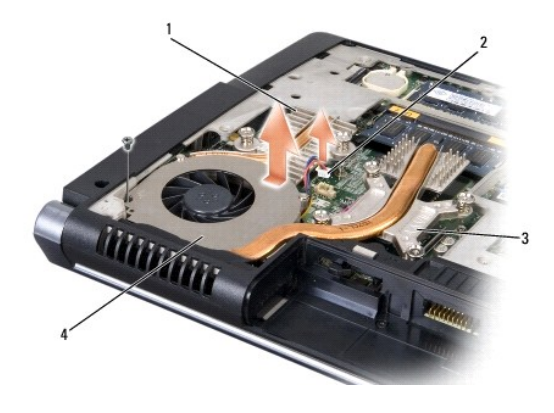

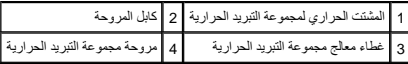

## **إعادة تركيب مجموعة التبريد الحرارية للمعالج**

**تنبيه :قبل الشروع في الإجراء التالي ٬اتبع إرشادات الأمان الواردة مع الكمبيوتر.**

- 1. قم بمحاذاة مسامير التثبيت الأربعة الموجودة على غطاء معالج مجموعة التبريد الحرارية للمعالج مع فتحات المسامير الموجودة على لوحة النظام ٬وقم بتثبيت المسامير بالترتيب .
	- 2. قم بإحكام ربط مسماري التثبيت اللذين يثبتان المشتت الحراري لمجموعة التبريد الحرارية بلوحة النظام .
		- 3. أعد تثبيت وإحكام ربط المسمار لتثبيت مروحة مجموعة التبريد الحرارية بلوحة النظام .
			- 4. قم بتوصيل كابل مروحة مجموعة التبريد الحرارية بلوحة النظام .
			- 5. أعد تركيب غطاء القاعدة (انظر [إعادة تركيب غطاء القاعدة\)](file:///C:/data/systems/1535/ar/SM/base.htm#wp1217063) .

**شاشة العرض 1535/1536Studio ™Dell دليل الخدمة**

- [مجموعة شاشة العرض](#page-15-1) 
	- [الحافة الأمامية للشاشة](#page-17-1) 
		- [لوحة الشاشة](#page-18-0)
		- [عاكس الشاشة](#page-20-0)
- <span id="page-15-2"></span><span id="page-15-1"></span>[مفصلات شاشة العرض](#page-20-1)

## **مجموعة شاشة العرض**

## **إزالة مجموعة شاشة العرض**

<span id="page-15-0"></span>**تنبيه :قبل الشروع في الإجراء التالي ٬اتبع إرشادات الأمان الواردة مع الكمبيوتر.**

- 1. اتبع الإرشادات الواردة في [قبل البدء](file:///C:/data/systems/1535/ar/SM/before.htm#wp1180036) [.](file:///C:/data/systems/1535/ar/SM/before.htm#wp1180036)
- 2. قم بإزالة غطاء القاعدة (انظر [إزالة غطاء القاعدة](file:///C:/data/systems/1535/ar/SM/base.htm#wp1223484)) .
- 3. قم بفصل كابلات الهوائي من بطاقة Card-Mini .
- 4. قم برفع كابلات الهوائي من ألسنة التثبيت وتحريرها من قناة التوجيه .

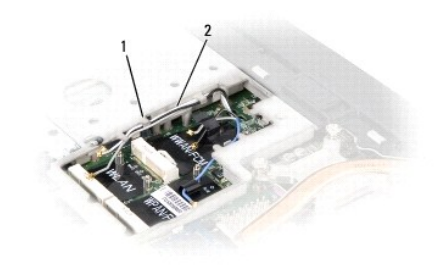

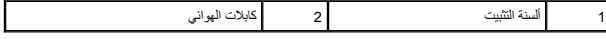

5. قم بفك المسمارين اللذين يثبتان مجموعة شاشة العرض من الجزء السفلي بالكمبيوتر .

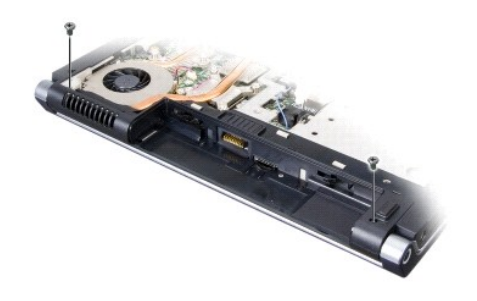

6. قم بإزالة غطاء التحكم المركزي (انظر [إزالة غطاء التحكم المركزي](file:///C:/data/systems/1535/ar/SM/cntrcont.htm#wp1180217)) .

- 7. قم بإزالة لوحة المفاتيح (انظر [إزالة لوحة المفاتيح](file:///C:/data/systems/1535/ar/SM/keyboard.htm#wp1180366)) .
- <span id="page-16-1"></span>8. قم بفصل كابل بيانات الشاشة من الموصل الموجود على لوحة النظام وقم بإرخاء مسمار التثبيت وحرر الكابل من ألسنة التثبيت البلاستيكية .
	- 9. قم بفصل كابل الكاميرا من لوحة النظام وإرخاء مسمار التثبيت وتحريره من ألسنة التثبيت البلاستيكية .
	- 01. قم بفصل كابل طاقة الشاشة من الموصل الموجود على لوحة النظام وحرره من ألسنة التثبيت البلاستيكية .

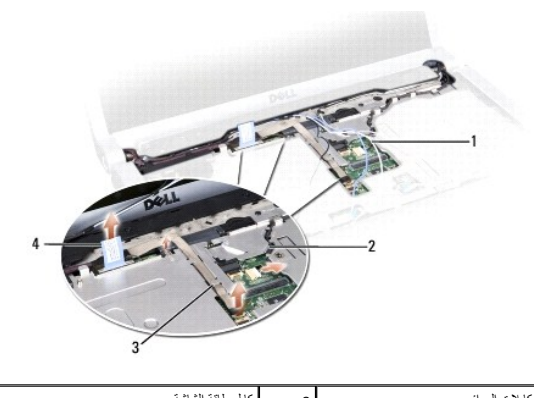

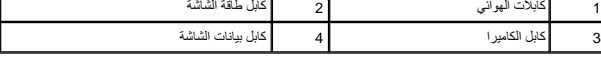

11. اسحب كابلات الهوائي من فتحة التوجيه وقم بتحريرها من قناة التوجيه .

21. قم بفك المسمارين من مفصلات مجموعة شاشة العرض .

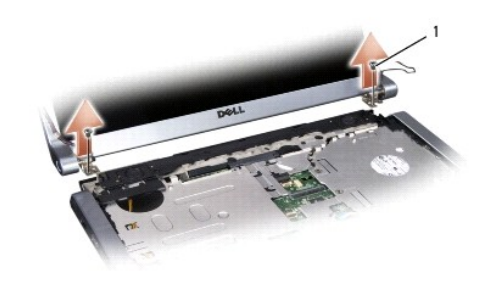

## <span id="page-16-0"></span>1 المسامير المفصلية (2)

31. ارفع مجموعة الشاشة خارج الكمبيوتر .

## **إعادة تركيب مجموعة الشاشة**

**تنبيه :قبل الشروع في الإجراء التالي ٬اتبع إرشادات الأمان الواردة مع الكمبيوتر.**

- 1. اتبع الإرشادات الواردة في [قبل البدء](file:///C:/data/systems/1535/ar/SM/before.htm#wp1180036) [.](file:///C:/data/systems/1535/ar/SM/before.htm#wp1180036)
- 2. قم بمحاذاة مفصلات الشاشة مع الفتحات الموجودة في قاعدة الكمبيوتر ثم قم بخفض الشاشة في مكانها .
	- 3. أعد تثبيت وإحكام ربط المسامير المفصلية لتثبيت مجموعة الشاشة .
	- 4. قم بتحريك كابلات الهوائي عبر فتحة التوجيه إلى قاعدة الكمبيوتر .
	- 5. قم بتوصيل كابل طاقة الشاشة بالموصلات الموجودة على لوحة النظام .
- <span id="page-17-0"></span>6. قم بتوصيل كابلات بيانات الشاشة وكابلات الكاميرا بالموصل الموجود على لوحة النظام وأحكم ربط مسامير التثبيت لتأمين الكابلات .
	- **ملاحظة :**تأكد من توجيه وتثبيت كابلات الشاشة والكاميرا بالشكل المناسب أسفل الألسنة البلاستيكية.
		- 7. أعد تركيب لوحة المفاتيح (انظر [إعادة تركيب لوحة المفاتيح](file:///C:/data/systems/1535/ar/SM/keyboard.htm#wp1181699)) .
		- 8. أعد تركيب غطاء التحكم المركزي (انظر [إزالة غطاء التحكم المركزي\)](file:///C:/data/systems/1535/ar/SM/cntrcont.htm#wp1185318) .
			- 9. قم بإغلاق شاشة العرض وقلب الكمبيوتر .
		- 01. أعد تركيب وتثبيت المسمارين اللذين يثبتان مجموعة شاشة العرض في قاعدة الكمبيوتر .
	- 11. أعد تركيب بطاقة Card-Mini وتوصيل كابلات الهوائي بها (انظر [إعادة تركيب بطاقة](file:///C:/data/systems/1535/ar/SM/minicard.htm#wp1182689) Card-Mini( .
		- 21. أعد تركيب غطاء القاعدة (انظر [إعادة تركيب غطاء القاعدة\)](file:///C:/data/systems/1535/ar/SM/base.htm#wp1217063) .

## <span id="page-17-2"></span><span id="page-17-1"></span>**الحافة الأمامية للشاشة**

#### **إزالة الحافة الأمامية لشاشة العرض**

- **تنبيه :قبل الشروع في الإجراء التالي ٬اتبع إرشادات الأمان الواردة مع الكمبيوتر.**
- **تنبيه :لا تنطبق الإرشادات التالية على لوحات شاشة العرض من نوع حافة إلى حافة والتي لا يجب القيام بتفكيكها.**
	- 1. اتبع الإرشادات الواردة في [قبل البدء](file:///C:/data/systems/1535/ar/SM/before.htm#wp1180036) [.](file:///C:/data/systems/1535/ar/SM/before.htm#wp1180036)
	- 2. إزالة مجموعة الشاشة (انظر [إزالة مجموعة شاشة العرض](#page-15-2)) .
- **إشعار :**يتطلب إزالة الحافة الأمامية من الغطاء السفلي للشاشة حرصا ًشديدًا لتجنب إتلاف الحافة ولوحة شاشة العرض.
	- 3. ادفع الحافة الأمامية لشاشة العرض برفق للخارج من جوانبها الأربعة لتحرير الحافة من لوحة شاشة العرض .

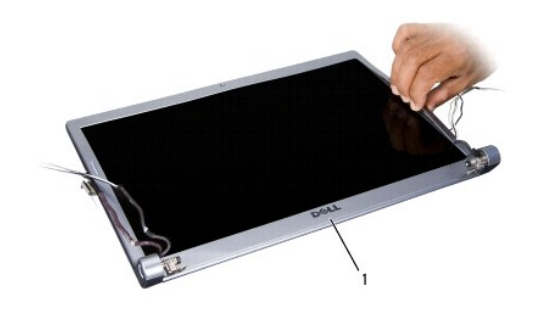

<span id="page-17-3"></span>1 الحافة الأمامية للشاشة

**ملاحظة :**في بعض أجهزة الكمبيوتر ٬قد يتم تزويد حافة شاشة العرض بشريط ذو وجهين في كلا الطرفين .قم بإزالة الحافة بحذر لإعادة استخدام الشريط.

#### **إعادة تركيب الحافة الأمامية للشاشة**

**تنبيه :قبل الشروع في الإجراء التالي ٬اتبع إرشادات الأمان الواردة مع الكمبيوتر.**

1. اتبع الإرشادات الواردة في [قبل البدء](file:///C:/data/systems/1535/ar/SM/before.htm#wp1180036) [.](file:///C:/data/systems/1535/ar/SM/before.htm#wp1180036)

<span id="page-18-2"></span>2. بدءا ًمن أي ركن ٬استخدم أصابعك لتثبيت الحافة الأمامية برفق في مكانها من أجل تثبيتها في لوحة شاشة العرض .

3. أعد تركيب مجموعة الشاشة (انظر [إعادة تركيب مجموعة الشاشة\)](#page-16-0) .

## <span id="page-18-1"></span><span id="page-18-0"></span>**لوحة الشاشة**

## **إزالة لوحة شاشة العرض**

**تنبيه :قبل الشروع في الإجراء التالي ٬اتبع إرشادات الأمان الواردة مع الكمبيوتر.**

**تنبيه :لا تنطبق الإرشادات التالية على لوحات شاشة العرض من نوع حافة إلى حافة والتي لا يجب القيام بتفكيكها.**

- 1. اتبع الإرشادات الواردة في [قبل البدء](file:///C:/data/systems/1535/ar/SM/before.htm#wp1180036) [.](file:///C:/data/systems/1535/ar/SM/before.htm#wp1180036)
- 2. قم بإزالة مجموعة شاشة العرض (انظر [إزالة مجموعة شاشة العرض\)](#page-15-2) .
- 3. قم بإزالة الحافة الأمامية للشاشة (انظر [إزالة الحافة الأمامية لشاشة العرض\)](#page-17-2) .
	- 4. قم بفك المسامير الأربعة التي تثبت لوحة شاشة العرض في الغطاء .

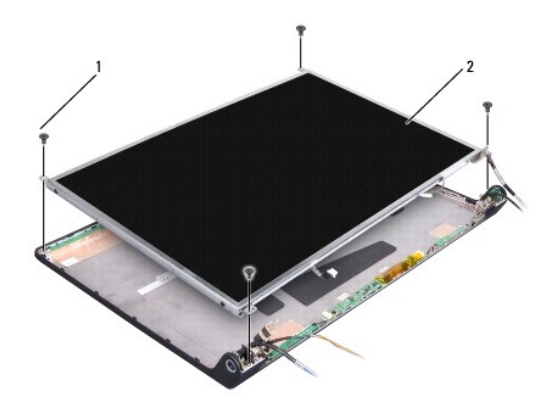

1 المسامير (4) 2 لوحة شاشة العرض

5. قم بفصل الكابلات من الموصلات الموجودة على كل طرف من أطراف العاكس .

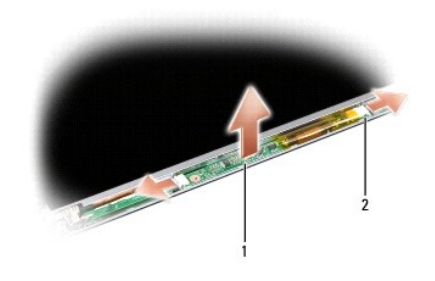

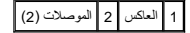

6. ارفع لوحة شاشة العرض خارج غطاء شاشة العرض .

<span id="page-19-1"></span>7. قم بإزالة المسامير الأربعة (اثنين على كل جانب من جوانب لوحة شاش العرض) التي تثبت دعامات التثبيت في لوحة شاشة العرض ثم قم بإزالة الدعامات .

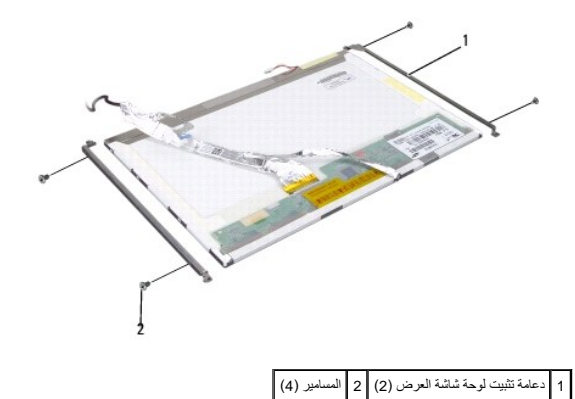

- 8. اقلب لوحة شاشة العرض وقم بإزالة الشريط الموصل الموجود في لوحة شاشة العرض .
	- 9. قم بفصل كابل شاشة العرض من لوحة شاشة العرض .

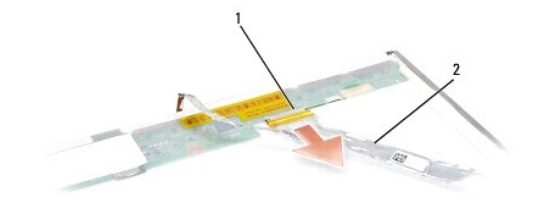

<span id="page-19-0"></span>1 موصل كابل الشاشة 2 كابل شاشة العرض

#### **إعادة تركيب لوحة شاشة العرض**

- **تنبيه :قبل الشروع في الإجراء التالي ٬اتبع إرشادات الأمان الواردة مع الكمبيوتر.**
	- 1. اتبع التعليمات الواردة في [قبل البدء](file:///C:/data/systems/1535/ar/SM/before.htm#wp1180036) [.](file:///C:/data/systems/1535/ar/SM/before.htm#wp1180036)
- 2. أعد تركيب المسامير الأربعة (اثنين على كل جانب من جوانب لوحة شاشة العرض) لتثبيت الدعامات في لوحة شاشة العرض .
	- 3. قم بتوصيل كابل الشاشة بالموصل الموجود على اللوحة في الجانب الخلفي من شاشة العرض .
		- 4. قم بتوصيل كابلات الطاقة بالموصلات الموجودة على طرفي العاكس .
- .5 قم بمحاذاة فتحات المسامير الموجودة على دعله آلتشب المرصور من التصابل الموجودة التصابية الموجودة في الغطاء العلوي واخفض لوحة شاشة العرض برفق في موضعها .
	- 6. أعد تركيب المسامير الأربعة التي تقوم بتثبيت لوحة شاشة العرض في الغطاء .
	- 7. أعد تركيب الحافة الأمامية للشاشة (انظر [إعادة تركيب الحافة الأمامية للشاشة\)](#page-17-3) .

- 8. أعد تركيب مجموعة الشاشة (انظر [إعادة تركيب مجموعة الشاشة\)](#page-16-0) .
	- 9. أعد تركيب لوحة المفاتيح (انظر [إعادة تركيب لوحة المفاتيح](file:///C:/data/systems/1535/ar/SM/keyboard.htm#wp1181699)) .
- 01. أعد تركيب غطاء التحكم المركزي (انظر [إزالة غطاء التحكم المركزي\)](file:///C:/data/systems/1535/ar/SM/cntrcont.htm#wp1185318) .

## <span id="page-20-0"></span>**عاكس الشاشة**

#### **إزالة عاكس الشاشة**

**تنبيه :قبل الشروع في الإجراء التالي ٬اتبع إرشادات الأمان الواردة مع الكمبيوتر.**

- 1. اتبع التعليمات الواردة في [قبل البدء](file:///C:/data/systems/1535/ar/SM/before.htm#wp1180036) [.](file:///C:/data/systems/1535/ar/SM/before.htm#wp1180036)
- 2. قم بإزالة مجموعة شاشة العرض .انظر [إزالة مجموعة شاشة العرض](#page-15-2) .
- 3. قم بإزالة لوحة شاشة العرض دون إزالة دعامة شاشة العرض (انظر [إزالة لوحة شاشة العرض](#page-18-1)) .
	- 4. أخرج العاكس من ألسنة التثبيت البلاستيكية .

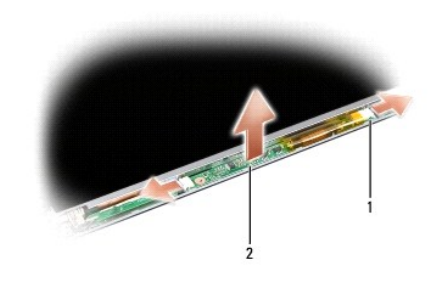

1 العاكس 2 الموصلات (2)

## **إعادة تركيب عاكس الشاشة**

- **تنبيه :قبل الشروع في الإجراء التالي ٬اتبع إرشادات الأمان الواردة مع الكمبيوتر.**
	- 1. اتبع التعليمات الواردة في [قبل البدء](file:///C:/data/systems/1535/ar/SM/before.htm#wp1180036) [.](file:///C:/data/systems/1535/ar/SM/before.htm#wp1180036)
- 2. قم بمحاذاة الفتحات الموجودة على العاكس مع ألسنة التثبيت الموجودة على غطاء شاشة العرض وضعها في أماكنها .
	- 3. أعد تركيب لوحة شاشة العرض .انظر [إعادة تركيب لوحة شاشة العرض](#page-19-0) [.](#page-19-0)
	- 4. أعد تركيب مجموعة شاشة العرض .انظر [إعادة تركيب مجموعة الشاشة](#page-16-0) .

### <span id="page-20-1"></span>**مفصلات شاشة العرض**

#### **إزالة مفصلات شاشة العرض**

**تنبيه :قبل الشروع في الإجراء التالي ٬اتبع إرشادات الأمان الواردة مع الكمبيوتر.**

- 1. اتبع التعليمات الواردة في [قبل البدء](file:///C:/data/systems/1535/ar/SM/before.htm#wp1180036) [.](file:///C:/data/systems/1535/ar/SM/before.htm#wp1180036)
- 2. قم بإزالة مجموعة شاشة العرض .انظر [إزالة مجموعة شاشة العرض](#page-15-2) .
- 3. قم بإزالة لوحة شاشة العرض دون إزالة دعامة شاشة العرض .انظر [إزالة لوحة شاشة العرض](#page-18-1) [.](#page-18-1)
- 4. قم بإزالة المسامير الأربعة (اثنين على كل جانب) التي تثبت مفصلات شاشة العرض في الغطاء .
	- 5. قم بإزالة مفصلات شاشة العرض .

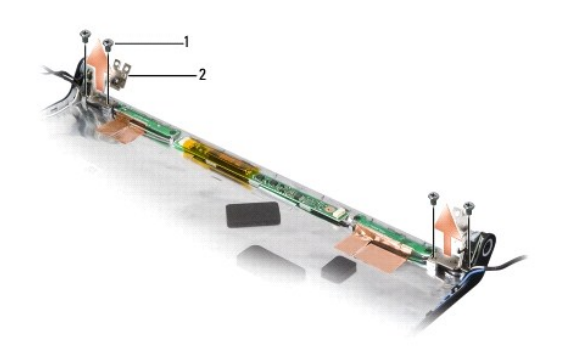

## 1 المسامير (4) 2 المفصلات (2)

#### **إعادة تركيب مفصلات شاشة العرض**

**تنبيه :قبل الشروع في الإجراء التالي ٬اتبع إرشادات الأمان الواردة مع الكمبيوتر.**

- 1. اتبع التعليمات الواردة في [قبل البدء](file:///C:/data/systems/1535/ar/SM/before.htm#wp1180036) [.](file:///C:/data/systems/1535/ar/SM/before.htm#wp1180036)
- 2. قم بمحاذاة الفتحات الموجودة على المفصلات مع الفتحات الموجودة على غطاء شاشة العرض وأعد تركيب المسامير في المفصلات .
	- 3. أعد تركيب لوحة شاشة العرض .انظر [إعادة تركيب لوحة شاشة العرض](#page-19-0) [.](#page-19-0)
	- 4. أعد تركيب مجموعة شاشة العرض .انظر [إعادة تركيب مجموعة الشاشة](#page-16-0) .

**محرك القرص الصلب 1535/1536Studio ™Dell دليل الخدمة**

**تنبيه :قبل الشروع في أي إجراء من الإجراءات الموضحة في هذا القسم ٬اتبع إرشادات الأمان الواردة مع الكمبيوتر.**

- **تنبيه :***‖ ұƧƤǔ* **المبيت المعدني للقرص الصلب إذا قمت بإخراج محرك القرص الصلب من الكمبيوتر والقرص ساخن.**
- <span id="page-22-0"></span>و<mark>شعار:</mark> لتفادي فقد البيانات، قم بايقاف تشغيل الكمبيوتر قبل إزالة محرك القرم بالشرص الصلب عندما يكون الكمبيوتر قيد التشغيل أو في حالة Sleep (السكون).
	- **إشعار :**محركات الأقراص الصلبة ضعيفة للغاية .كن حذرا ًعند التعامل مع محرك القرص الصلب.
	- **ملاحظة :**لا تضمن Dell توافق محركات الأقراص الصلبة ولا تقدم الدعم فيما يتعلق بها إذا كانت من مصادر أخرى بخلاف Dell.

#### **إزالة محرك القرص الصلب**

- 1. اتبع الإجراءات الواردة في [قبل البدء](file:///C:/data/systems/1535/ar/SM/before.htm#wp1180036) [.](file:///C:/data/systems/1535/ar/SM/before.htm#wp1180036)
- 2. اقلب الكمبيوتر وقم بإزالة غطاء القاعدة (انظر [إزالة غطاء القاعدة](file:///C:/data/systems/1535/ar/SM/base.htm#wp1223484)) .
- 3. قم بفك المسامير الأربعة التي تعمل على تثبيت مجموعة محرك القرص الصلب بالكمبيوتر .
- 4. اسحب لسان السحب الخاص بكابل محرك القرص الصلب لفصل الكابل عن موصل لوحة النظام .
- 5. اسحب لسان السحب الخاص بمحرك القرص الصلب لرفع مجموعة محرك القرص الصلب من الحاوية .

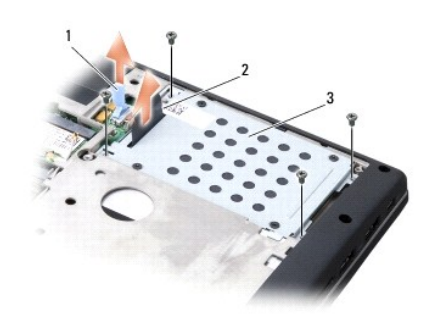

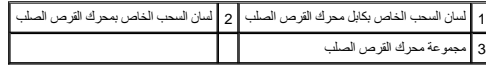

- 6. قم بفك المسامير الأربعة مقاس3 x 3M مم التي تعمل على تثبيت علبة محرك القرص الصلب بمحرك القرص الصلب .
	- 7. ارفع علبة محرك القرص الصلب خارج محرك القرص الصلب .

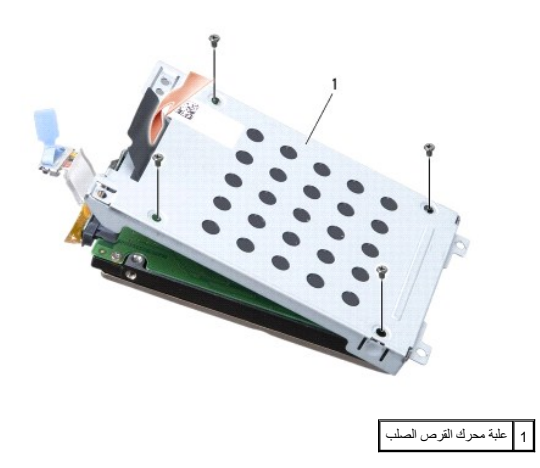

**إشعار :**لا تقم بفصل كابل محرك القرص الصلب عن موصل محرك القرص الصلب باستخدام لسان السحب.

8. قم بفصل كابل محرك القرص الصلب من الموصل الموجود في محرك القرص الصلب .

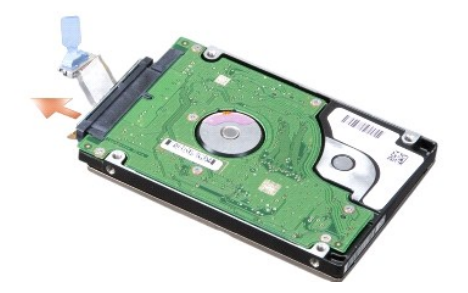

**إشعار :**عندما لا يكون محرك القرص الصلب داخل الكمبيوتر ٬ قم بتخرين ال على المواقي المرسمات الكل الكهرباء المستاتيكية المستاتيكية في معلومات الأمان الواردة مع الكمبل الاستاتيكية في معلومات الأمان الواردة مع الكمبل المستوري

#### **إعادة تركيب محرك القرص الصلب**

- 1. اتبع التعليمات الواردة في [قبل البدء](file:///C:/data/systems/1535/ar/SM/before.htm#wp1180036) [.](file:///C:/data/systems/1535/ar/SM/before.htm#wp1180036)
- 2. قم بتوصيل كابل محرك القرص الصلب بالموصل الموجود في محرك القرص الصلب .
- 3. أعد تركيب علبة محرك القرص الصلب واربط المسامير الأربعة لتثبيت العلبة بمحرك القرص الصلب .
- 4. ضع مجموعة محرك القرص الصلب في حاوية محرك القرص الصلب وأعد تركيب المسامير الأربعة لتثبيت مجموعة محرك القرص الصلب .
	- 5. قم بتوصيل كابل محرك القرص الصلب بموصل لوحة النظام .
	- 6. أعد تركيب غطاء القاعدة (انظر [إعادة تركيب غطاء القاعدة\)](file:///C:/data/systems/1535/ar/SM/base.htm#wp1217063) .
	- 7. قم بتثبيت نظام التشغيل للكمبيوتر ٬كما يلزم (انظر "استعادة نظام التشغيل" في *Ɵƹƣқƣỷ ƸƌǜңƧƣỷ Ɗƹңҳƣỷ*( .
- 8. قم بتثبيت برامج التشغيل والأدوات المساعدة للكمبيوتر ٬كما يلزم (انظر "إعادة تثبيت برامج التشغيل والأدوات المساعدة" في *Ɵƹƣқƣỷ ƸƌǜңƧƣỷ Ɗƹңҳƣỷ*( .

**لوحة المفاتيح 1535/1536Studio ™Dell دليل الخدمة**

**تنبيه :قبل الشروع في أي إجراء من الإجراءات الموضحة في هذا القسم ٬اتبع إرشادات الأمان الواردة مع الكمبيوتر.**

<span id="page-24-0"></span>واشعار :لتجنب تفريغ شحنة الكهرباء الاستاتيكية، قم بتأريض نفسك عن ا<sub>طريق</sub> استخدام المستخدم اليد المستخدم المس المساس الموجود على الجزء الخلفي لجهاز الكمبيوتر) بشكل دوري.<br>المسابق

**إشعار :**للمساعدة على تفادي تلف لوحة النظام ٬يجب أن تقوم بإزالة البطارية من حاوية البطارية قبل بدء العمل داخل الكمبيوتر .

#### **إزالة لوحة المفاتيح**

- 1. اتبع الإجراءات الواردة في [قبل البدء](file:///C:/data/systems/1535/ar/SM/before.htm#wp1180036) [.](file:///C:/data/systems/1535/ar/SM/before.htm#wp1180036)
- 2. قم بإزالة غطاء التحكم المركزي (انظر [إزالة غطاء التحكم المركزي](file:///C:/data/systems/1535/ar/SM/cntrcont.htm#wp1180217)) .
- 3. قم بإزالة حد لوحة المفاتيح من خلال إزاحته للخارج باستخدام مخطاط بلاستيكي .

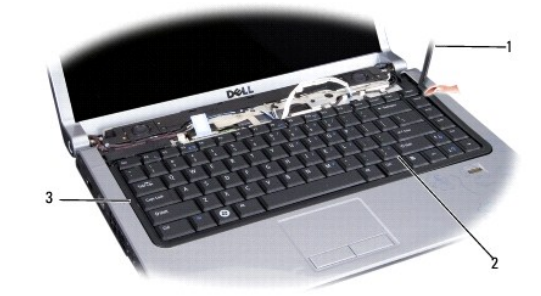

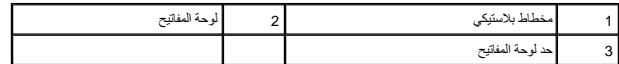

4. قم بفك المسمارين على الجزء العلوي من لوحة المفاتيح .

لشعار : أغطية العفاتيح التي توجد على لوحة العفاتيح ضعيفة وهشة ويمكن التي توجد على معهد التي المفاتيح والتي التي التي التي المفاتيح والتعامل معها<sub>.</sub>

- 5. قم برفع لوحة المفاتيح ٬وامسكها للوصول إلى موصل لوحة المفاتيح .
- 6. قم بفصل كابل لوحة المفاتيح من موصل لوحة المفاتيح على لوحة النظام من خلال تدوير مزلاج موصل لوحة المفاتيح باتجاه مقدمة الكمبيوتر .
	- 7. أخرج كابل لوحة المفاتيح من موصل لوحة المفاتيح .

**ملاحظة :**إذا كانت لديك لوحة مفاتيح مزودة بإضاءة خلفية (اختيارية) ٬فسيكون هناك كابل إضافي يجب عليك فصله.

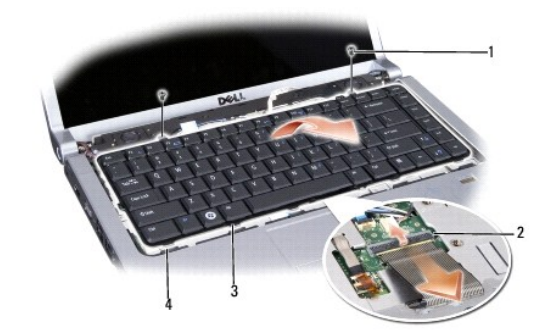

<span id="page-25-0"></span>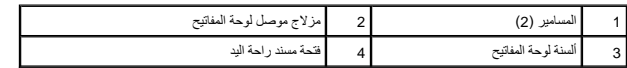

## **إعادة تركيب لوحة المفاتيح**

- 1. اتبع الإجراءات الواردة في [قبل البدء](file:///C:/data/systems/1535/ar/SM/before.htm#wp1180036) [.](file:///C:/data/systems/1535/ar/SM/before.htm#wp1180036)
- 2. أدخل كابل لوحة المفاتيح في موصل لوحة المفاتيح .
- 3. قم بتدوير مزلاج موصل لوحة المفاتيح لتأمين الكابل .
- 4. قم بمحاذاة الألسنة بطول الجزء السفلي من لوحة المفاتيح ٬وإدخالها في فتحات مسند راحة اليد .
- 5. اضغط على حواف الأركان بالقرب من الجزء العلوي لتثبيت لوحة المفاتيح في موضعها .
	- 6. أعد تركيب المسمارين على الجزء العلوي من لوحة المفاتيح .
		- 7. أعد تركيب حد لوحة المفاتيح .
	- 8. أعد تركيب غطاء التحكم المركزي (انظر [إزالة غطاء التحكم المركزي\)](file:///C:/data/systems/1535/ar/SM/cntrcont.htm#wp1185318) .

**مجموعة مزلاج البطارية 1535/1536Studio ™Dell دليل الخدمة**

## <span id="page-26-1"></span>**إزالة مجموعة مزلاج البطارية**

<span id="page-26-0"></span>**تنبيه :قبل الشروع في الإجراء التالي ٬اتبع إرشادات الأمان الواردة مع الكمبيوتر.**

- 1. اتبع التعليمات الواردة في [قبل البدء](file:///C:/data/systems/1535/ar/SM/before.htm#wp1180036) [.](file:///C:/data/systems/1535/ar/SM/before.htm#wp1180036)
- 2. إزالة غطاء القاعدة (انظر [إزالة غطاء القاعدة\)](file:///C:/data/systems/1535/ar/SM/base.htm#wp1223484) .
- 3. إزالة كل وحدات الذاكرة (انظر [إزالة وحدة \(وحدات\) الذاكرة](file:///C:/data/systems/1535/ar/SM/memory.htm#wp1181008)) .
- 4. إزالة القرص الصلب (انظر [إزالة محرك القرص الصلب\)](file:///C:/data/systems/1535/ar/SM/hdd.htm#wp1181881) .
- .5 إزالة بطاقة Mini-Card (انظر إزالة بطاقة <u>Mini-Card)</u>.
- 6. إزالة مجموعة التبريد الحرارية للمعالج (انظر [إزالة مجموعة التبريد الحرارية للمعالج\)](file:///C:/data/systems/1535/ar/SM/cpucool.htm#wp1179841) .
	- 7. إزالة المعالج (انظر [إزالة وحدة المعالج](file:///C:/data/systems/1535/ar/SM/cpu.htm#wp1179979)) .
	- 8. إزالة غطاء التحكم المركزي (انظر [إزالة غطاء التحكم المركزي\)](file:///C:/data/systems/1535/ar/SM/cntrcont.htm#wp1180217) .
		- 9. إزالة لوحة المفاتيح (انظر [إزالة لوحة المفاتيح\)](file:///C:/data/systems/1535/ar/SM/keyboard.htm#wp1180366) .
		- 01. إزالة مجموعة الشاشة (انظر [إزالة مجموعة شاشة العرض](file:///C:/data/systems/1535/ar/SM/display.htm#wp1179842)) .
			- 11. إزالة مسند راحة اليد (انظر [إزالة مسند راحة اليد](file:///C:/data/systems/1535/ar/SM/palmrest.htm#wp1181048)) .
	- 21. إزالة محرك الأقراص الضوئية (انظر [إزالة محرك الأقراص الضوئية\)](file:///C:/data/systems/1535/ar/SM/optical.htm#wp1180116) .
		- 31. إزالة لوحة النظام (انظر [إزالة مجموعة لوحة النظام](file:///C:/data/systems/1535/ar/SM/sysboard.htm#wp1180340)) .
			- 41. إزالة مفتاح المزلاج .
- **إشعار :**قبل إزالة زر المزلاج ٬لاحظ اتجاه المزلاج لضمان التركيب الصحيح عند إعادة تركيب المزلاج.
	- 51. قم بإزالة المسمار من مزلاج البطارية ٬وأخرج المزلاج من قاعدة الكمبيوتر .

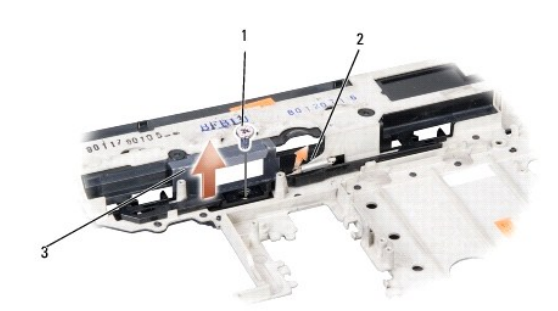

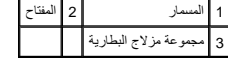

## **إعادة تركيب مجموعة مزلاج البطارية**

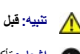

**تنبيه :قبل الشروع في الإجراء التالي ٬اتبع إرشادات الأمان الواردة مع الكمبيوتر.**

**إشعار :**تأكد من أن مجموعة مزلاج البطارية موجهة بشكل صحيح .يجب أن تتجه فتحة المسمار إلى أعلى عند تثبيت المجموعة.

- 1. قم بتحريك مجموعة مزلاج البطارية لتثبيتها في مكانها .
- 2. أعد تثبيت وإحكام ربط المسمار الذي يثبت مزلاج البطارية بغطاء الكمبيوتر .
	- 3. اتبع الخطوات الواردة في [إزالة مجموعة مزلاج البطارية](#page-26-1) بترتيب عكسي .

**الذاكرة 1535/1536Studio ™Dell دليل الخدمة**

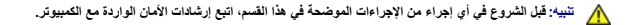

<span id="page-28-0"></span>يمكنك زيادة ناكر تمييز كبير كبر وحدات ذاكرة على لوحة النظر. انظر "المراصفات" في المعارك المواسم المحامل حمال الكارة التي يدعها الكبيرتر لديك. لا تثبت إلا وحات الذاكرة الخمسمة للامتدام مع فلا الكبيرة و قلت الخائرة التي تحم

**ملاحظة :**يغطي ضمان الكمبيوتر الخاص بك وحدات الذاكرة التي تم شراؤها من TMDell.

يحتوي الكمبيوتر على مقبسين من النوع SODIMM ٬هما A DIMM وB DIMM يمكن للمستخدم الوصول إليهما ٬ويمكن الوصول إليهما من أسفل الكمبيوتر.

**إشعار :**إذا احتجت إلى تركيب وحدات ذاكرة في الموصلين ٬فقم بتركيب وحدة ذاكرة في الموصل المميز بالعلامة "A DIMM" قبل تركيب وحدة في الموصل المميز بالعلامة "B DIMM".

#### **إزالة وحدة (وحدات) الذاكرة**

توجد وحدات الذاكرة أسفل غطاء القاعدة على الكمبيوتر.

- 1. اتبع الإجراءات الواردة في [قبل البدء](file:///C:/data/systems/1535/ar/SM/before.htm#wp1180036) [.](file:///C:/data/systems/1535/ar/SM/before.htm#wp1180036)
- 2. قم بقلب الكمبيوتر ٬وإزالة غطاء القاعدة (انظر [إزالة غطاء القاعدة\)](file:///C:/data/systems/1535/ar/SM/base.htm#wp1223484) .
- . يرجى عدم استخدام أدوات لفصل مشابك تثبيت وحدة الذاكرة ٬تفاديا ًلإتلاف موصل وحدة الذاكرة **إشعار :**
- والمعلر : لتجنب تفريغ شحنة الكهرباء الاستاتيكية، قم بتأريض نفسك عن ا<sub>لم</sub>ناستخدام المستخدم اليداء المستاتيكية أو لمس المسلم المسلم الموجود على الجزء الخلفي لجهاز الكمبيوتر) بشكل دوري.<br>التي يسمى الجزء المستخدم الكهرباء الاس
	- 3. قم بفصل مشابك التثبيت برفق باستخدام أطراف أصابعك على كل طرف من أطراف موصل وحدة الذاكرة حتى خروج الوحدة .
		- 4. قم بفصل الوحدة من الموصل .

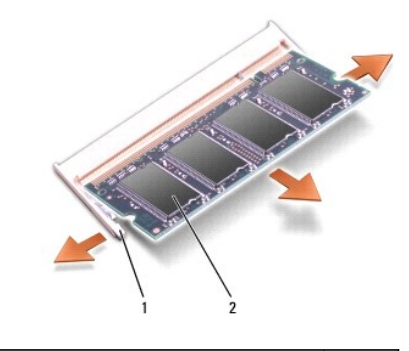

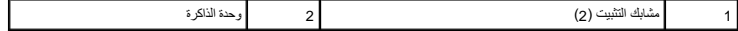

#### **إعادة تركيب وحدة (وحدات) الذاكرة**

**إشعار:** لتجنب تفريغ شحنة الكهرباء الاستاتيكية، قم بتأريض نفسك عن طريق استخدام التصابة المستخدام المستخدم المسلم اللهوم المسلم ودد على الجزء الخلفي لجهاز الكمبيوتر) بشكل دون الخلفي لجهاز الكمبيوتر) بشكل دون نسلم الموسل ال

- 1. قم بمحاذاة الشق الموجود في موصل الوحدة مع اللسان الموجود في فتحة الموصل .
- 2. ادفع الوحدة بثبات في الفتحة بزاوية45 درجة ٬ثم قم بتدوير الوحدة لأسفل حتى تستقر في موضعها .إذا لم تسمع صوت استقرارها ٬فقم بإزالة الوحدة وإعادة تركيبها .

**ملاحظة :**قد لا يعمل الكمبيوتر بشكل ملائم إذا لم يتم تركيب وحدة الذاكرة بشكل صحيح .لا توجد رسائل خطأ تشير إلى هذا الخلل.

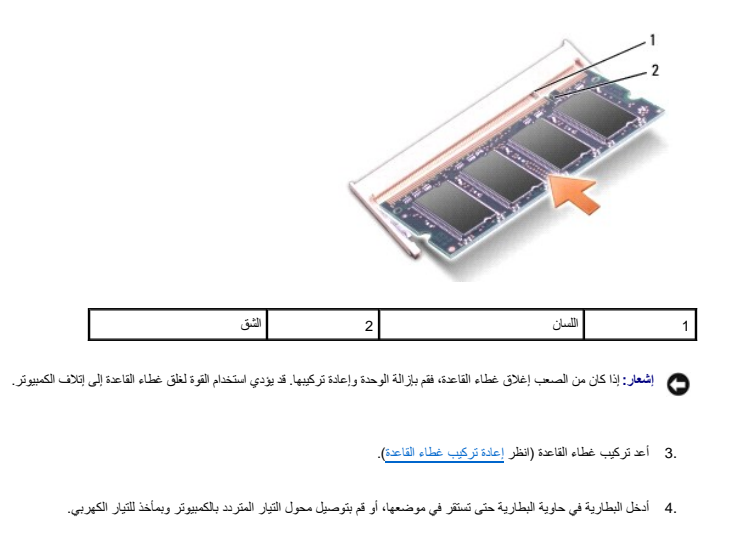

5. قم بتشغيل الكمبيوتر .

أثناء قيام الكمبيوتر بالتمهيد ٬يكتشف الذاكرة الإضافية ويقوم تلقائيًا بتحديث معلومات تهيئة النظام.

للتأكد من مساحة الذاكرة المثبتة في الكمبيوتر ٬انقر فوق **Start**) ابدأ) ¬**Support and Help**) التعليمات والدعم) ¬**Information System Dell** )معلومات نظام Dell(.

**الميكروفون 1535/1536Studio ™Dell دليل الخدمة**

**تنبيه :قبل الشروع في أي إجراء من الإجراءات الموضحة في هذا القسم ٬اتبع إرشادات الأمان الواردة مع الكمبيوتر.**

<span id="page-30-0"></span>واشعار :لتجنب تفريغ شحنة الكهرباء الاستاتيكية، قم بتأريض نفسك عن ا<sub>طريق</sub> استخدام المستخدم اليد المستخدم المس المساس الموجود على الجزء الخلفي لجهاز الكمبيوتر) بشكل دوري.<br>المسابق

**إشعار :**للمساعدة على تفادي تلف لوحة النظام ٬يجب أن تقوم بإزالة البطارية من حاوية البطارية قبل بدء العمل داخل الكمبيوتر .

#### **إزالة وحدة الميكروفون**

**ملاحظة:** لا يرد الميكروفون التناظري، إذا كنت قد طلبت الكاميرا الاختيارية. ولكن سيكون لديك بدلاً من ذلك ميكروفونات المصفوفة الرقمية مع الكاميرا.

- 1. اتبع الإجراءات الواردة في [قبل البدء](file:///C:/data/systems/1535/ar/SM/before.htm#wp1180036) [.](file:///C:/data/systems/1535/ar/SM/before.htm#wp1180036)
- 2. قم بفك مسند راحة اليد .انظر [إزالة مسند راحة اليد](file:///C:/data/systems/1535/ar/SM/palmrest.htm#wp1181048) [.](file:///C:/data/systems/1535/ar/SM/palmrest.htm#wp1181048)
- 3. قم بفصل كابل الميكروفون من لوحة النظام ٬وإزالة وحدة الميكروفون .

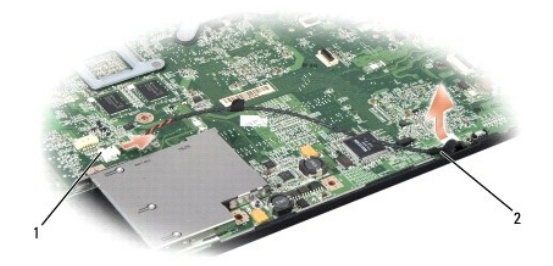

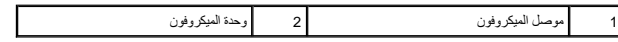

## **إعادة تركيب وحدة الميكروفون**

- 1. قم بتوصيل كابلات لوحة USB/الصوت بلوحة النظام .
- 2. قم بتوصيل كابل الميكروفون بالموصل الموجود على لوحة النظام .
- 3. أعد تركيب مسند راحة اليد (انظر [إعادة تركيب مسند راحة اليد\)](file:///C:/data/systems/1535/ar/SM/palmrest.htm#wp1181144) .

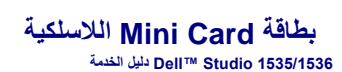

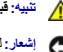

**تنبيه :قبل الشروع في أي إجراء من الإجراءات الموضحة في هذا القسم ٬اتبع إرشادات الأمان الواردة مع الكمبيوتر.**

<span id="page-31-0"></span>**إشعار :**للمساعدة على تفادي تلف لوحة النظام ٬يجب أن تقوم بإزالة البطارية من حاوية البطارية قبل بدء العمل داخل الكمبيوتر .

يدعم الكمبيوتر الخاص بك ثلاث فتحات لبطاقة Card-Mini:

- Bluetoothو UWBو WPANو WWAN لـ مخصصة Full Mini-Card بطاقة فتحتا <sup>l</sup>
	- WLAN لـ مخصصة Half Mini-Card بطاقة فتحة <sup>l</sup>

**ملاحظة :**وفقًا لتهيئة النظام الخاص بك ٬قد لا ترد بطاقة أو أكثر من بطاقات Card-Mini.

أنواع بطاقات Card-Mini المدعومة هي:

- <sup>l</sup> شبكة اتصال محلية لاسلكية (WLAN( —بطاقة Card-Mini Half
	- Full Mini-Card بطاقة Ultra Wide Band (UWB) <sup>l</sup>
- <sup>l</sup> شبكة متنقلة واسعة النطاق أو شبكة اتصال لاسلكية واسعة النطاق (WWAN( —بطاقة Card-Mini Full

<sub>1</sub> شبكة اتصال لاسلكية شخصية (WPAN) أو بطاقة داخلية مزودة بتقنية ®Bluetooth اللاسلكية — بطاقة Full Mini-Card

**ملاحظة :**بإمكان الكمبيوتر الخاص بك أن يدعم فقط بطاقتي Card-Mini Full وبطاقة Card-Mini Half واحدة في نفس الوقت.

**ملاحظة :**تدعم فتحة WLAN بطاقة Card-Mini half.

## **إزالة بطاقة Card-Mini**

- 1. اتبع التعليمات الواردة في [قبل البدء](file:///C:/data/systems/1535/ar/SM/before.htm#wp1180036) [.](file:///C:/data/systems/1535/ar/SM/before.htm#wp1180036)
- 2. قم بإزالة غطاء القاعدة (انظر [إزالة غطاء القاعدة](file:///C:/data/systems/1535/ar/SM/base.htm#wp1223484)) .
- إشعار عنما تقر بفصل أحد الكلالت، قم بسعبه من المراسل سن اسم الكلمات المستار المستمر المسمع المستمر المستمع المستمر المستمر المستمر المستمر المستمر المستمر المستمر المستمر المستمر المستمر المستمر المستمر المستمر المستمر ال
	- 3. قم بفصل كابلات الهوائي من بطاقة Card-Mini .

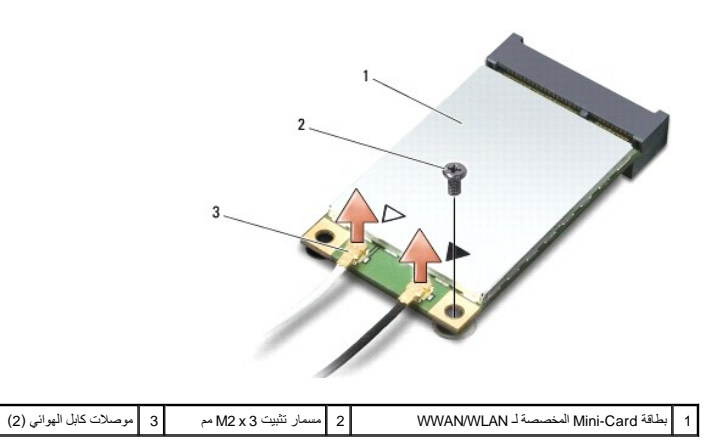

**ملاحظة :**إذا كنت تقوم بإزالة بطاقة Card-Mini المخصصة لـ UWB/WPAN ٬فافصل كابل الهوائي الأزرق من بطاقة Card-Mini .

4. قم بفك مسمار التثبيت الذي يصل بطاقة Card-Mini بلوحة النظام .

5. قم بإخراج بطاقة Card-Mini من موصل لوحة النظام .

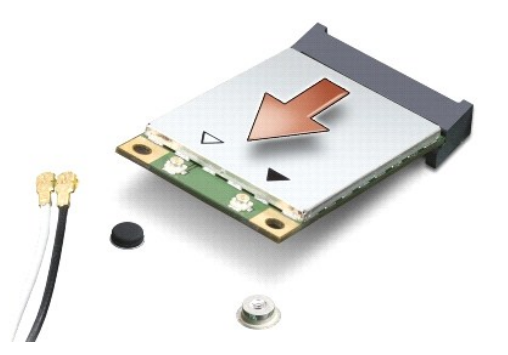

<span id="page-32-0"></span>والشعار : عندما لا تكون Mini-Card داخل الكمبيوتر، قم بتخزينها في غازل الكهرباء الاستاتيكية الكهرباء الاستاتيكية المستاتيكية المتاتيكية" في معلومات الأمان الواردة مع الكمبيوت الأمان الواردة مع الكمبيوتر.

## **إعادة تركيب بطاقة Card-Mini**

**إشعار :**قم بتركيب بطاقة Card-Mini المخصصة لـ UWB في فتحة WWAN أو WPAN .لا تقم بتركيب بطاقة Card-Mini المخصصة لـ UWB في فتحة بطاقة WLAN .قد يؤدي إجراء ذلك إلى إتلاف جهاز الكمبيوتر.

#### 1. اتبع التعليمات الواردة في [قبل البدء](file:///C:/data/systems/1535/ar/SM/before.htm#wp1180036) [.](file:///C:/data/systems/1535/ar/SM/before.htm#wp1180036)

2. أخرج بطاقة Card-Mini الجديدة من غلافها .

**إشعار :**اضغط بشكل ثابت ومنتظم لدفع البطاقة وإدخالها في موضعها .إذا استخدمت القوة المفرطة ٬فقد تلحق الضرر بالموصل.

- 3. قم بإدخال موصل بطاقة Card-Mini في الموصل المناسب بلوحة النظام بزاوية قدرها45 درجة .على سبيل المثال ٬يتميز موصل بطاقة WLAN بعلامة **WLAN** وما شابه .
	- 4. اضغط على الطرف الآخر من بطاقة Card-Mini داخل الفتحة ٬وأعد تركيب مسمار التثبيت .
	- 5. قم بتوصيل كابلات الهوائي المناسبة ببطاقة Card-Mini التي تقوم بتثبيتها .يوفر الجدول التالي نظام ألوان كابل الهوائي لكل بطاقة Card-Mini يدعمها الكمبيوتر .

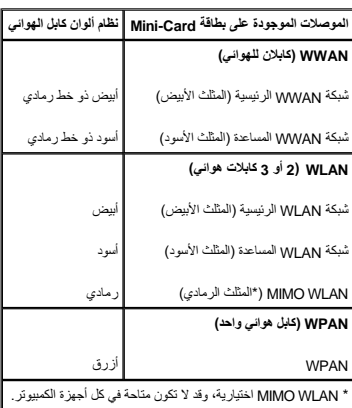

**ملاحظة :**قد لا يكون كابل الهوائي رمادي اللون متاحا ًفي جميع أجهزة الكمبيوتر .يعتمد وجود كابل الهوائي رمادي اللون في حيز بطاقة Card Mini على نوع شاشة العرض.

- 6. قم بتأمين كابلات الهوائي غير المستخدمة في الجلبة الواقية المصنوعة من الميلار .
	- 7. أعد تركيب غطاء القاعدة ٬واحكم ربط مسامير التثبيت .
	- 8. قم بإدخال البطارية في الحاوية حتى تستقر في موضعها .
- 9. قم بتثبيت برامج التشغيل والأدوات المساعدة للكمبيوتر ٬كما يلزم .للمزيد من المعلومات ٬انظر *Ɵƹƣқ Technology Dell* .

**ملاحظة :**إذا كنت تقوم بتركيب بطاقة اتصال من مصدر غير Dell ٬فيجب عليك تثبيت برامج التشغيل والأدوات المساعدة المناسبة .للمزيد من المعلومات ٬انظر *Ɵƹƣқ Technology Dell*.

**محرك الأقراص الضوئية 1535/1536Studio ™Dell دليل الخدمة**

## **إزالة محرك الأقراص الضوئية**

- 1. اتبع الإجراءات الواردة في [قبل البدء](file:///C:/data/systems/1535/ar/SM/before.htm#wp1180036) [.](file:///C:/data/systems/1535/ar/SM/before.htm#wp1180036)
- 2. قم بإزالة مسند راحة اليد (انظر [إزالة مسند راحة اليد\)](file:///C:/data/systems/1535/ar/SM/palmrest.htm#wp1181048) .
- <span id="page-34-0"></span>3. قم بفك المسامير الثلاثة الموجودة على محرك الأقراص الضوئية ٬وأخرج محرك الأقراص الضوئية من الحاوية .

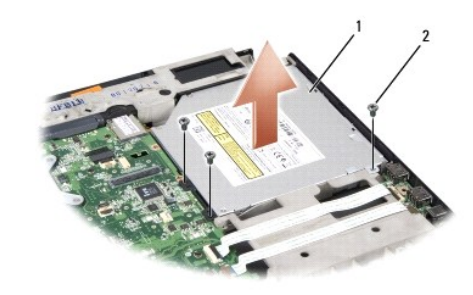

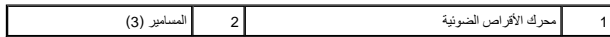

## **إعادة تركيب محرك الأقراص الضوئية**

- 1. قم بتوصيل موصل محرك الأقراص الضوئية بلوحة النظام .
- 2. أعد تركيب المسامير الثلاثة الموجودة على محرك الأقراص الضوئية ٬واربطها بإحكام .
	- 3. أعد تركيب مسند راحة اليد (انظر [إعادة تركيب مسند راحة اليد\)](file:///C:/data/systems/1535/ar/SM/palmrest.htm#wp1181144) .

#### **إزالة وسيط محرك الأقراص الضوئية**

- .1 اتبع الإجراءات الواردة في <u>[قبل البدء](file:///C:/data/systems/1535/ar/SM/before.htm#wp1180036)</u>[.](file:///C:/data/systems/1535/ar/SM/before.htm#wp1180036)
- 2. قم بإزالة مسند راحة اليد (انظر [إزالة مسند راحة اليد\)](file:///C:/data/systems/1535/ar/SM/palmrest.htm#wp1181048) .
- 3. قم بفك المسامير الثلاثة الموجودة على محرك الأقراص الضوئية ٬وأخرج محرك الأقراص الضوئية من الحاوية .
	- 4. اسحب وسيط محرك الأقراص الضوئية إلى الخارج لإخراجه .

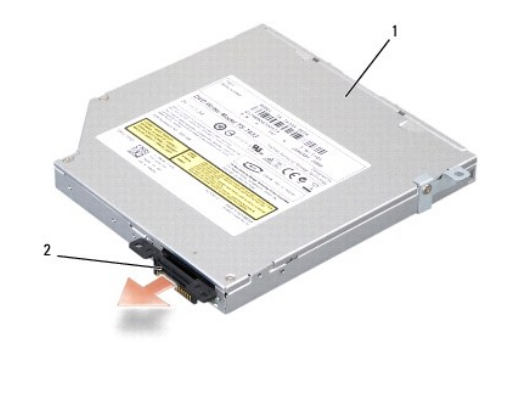

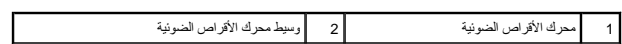

**مسند راحة اليد 1535/1536Studio ™Dell دليل الخدمة**

## **إزالة مسند راحة اليد**

**تنبيه :قبل الشروع في الإجراء التالي ٬اتبع إرشادات الأمان الواردة مع الكمبيوتر.**

- 1. اتبع التعليمات الواردة في [قبل البدء](file:///C:/data/systems/1535/ar/SM/before.htm#wp1180036) [.](file:///C:/data/systems/1535/ar/SM/before.htm#wp1180036)
- 2. قم بإزالة غطاء القاعدة (انظر [إزالة غطاء القاعدة](file:///C:/data/systems/1535/ar/SM/base.htm#wp1223484)) .
- 3. قم بإزالة المسامير الثمانية من الجزء السفلي للكمبيوتر .

<span id="page-36-0"></span>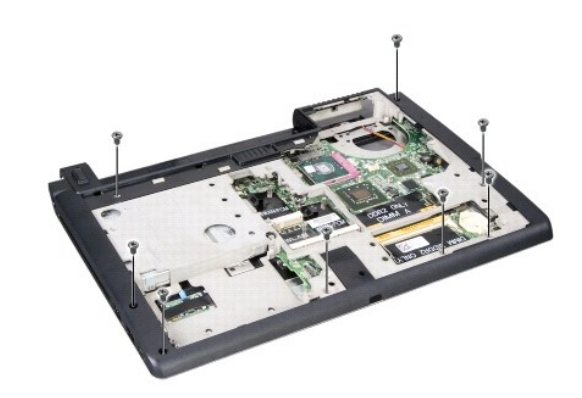

- 4. قم بإزالة كل بطاقات Mini-Card (انظر إ<u>زالة بطاقة Mini-Card</u>).
- 5. اضغط على أي بطاقة ExpressCard أو بطاقة وسائط ٬وإزالتها .
	- 6. قم بإزالة مجموعة الشاشة (انظر [إزالة مجموعة شاشة العرض\)](file:///C:/data/systems/1535/ar/SM/display.htm#wp1179842) .
		- 7. قم بإزالة المسامير الثمانية الموجودة على مسند راحة اليد .
- 8. قم بإزالة لوحة اللمس وقارئ بصمة الإصبع وموصلات مكبر الصوت من لوحة النظام .
- واشعار : لا تستخدم القوة لفصل مسند راحة اليد عن الكمبيوتر<sub>.</sub> إذا واجهت مقاومة اليد أو اضغط عليه برفق أو قم بتحريكه بطول الحافة بعيدا عن منطقة المقاومة إلى أن يتحرر<sub>.</sub>

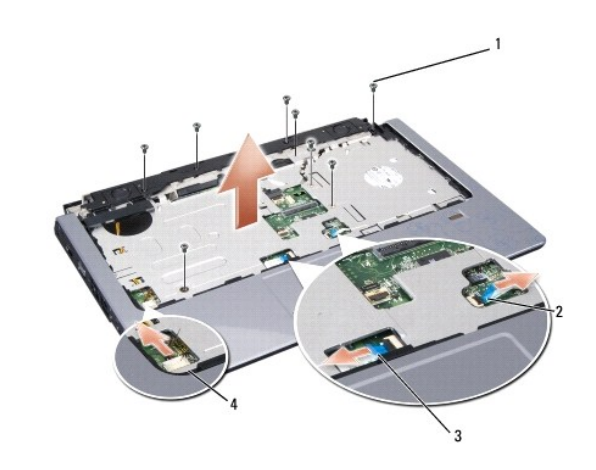

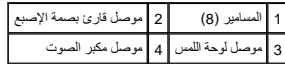

<span id="page-37-0"></span>9. بتحريكه من اليسار إلى اليمين ٬ارفع بحذر مسند راحة اليد بطول الحافة الخلفية بالقرب من الدعامات المفصلية ٬ثم ارفع مسند راحة اليد برفق لإخراجه من الكمبيوتر .

## **إعادة تركيب مسند راحة اليد**

**تنبيه :قبل الشروع في الإجراء التالي ٬اتبع إرشادات الأمان الواردة مع الكمبيوتر.**

- 1. قم بمحاذاة مسند راحة اليد مع قاعدة الكمبيوتر ٬وضعه في مكانه برفق .
- 2. قم بتوصيل لوحة اللمس وقارئ بصمة الإصبع وموصلات مكبر الصوت بلوحة النظام .
	- 3. أعد تركيب المسامير الثمانية على مسند راحة اليد .
	- 4. أعد تركيب مجموعة الشاشة (انظر [إعادة تركيب مجموعة الشاشة\)](file:///C:/data/systems/1535/ar/SM/display.htm#wp1179924) .
	- 5. أعد تركيب بطاقات card mini )انظر [إعادة تركيب بطاقة](file:///C:/data/systems/1535/ar/SM/minicard.htm#wp1182689) Card-Mini( .
		- 6. أعد تثبيت المسامير الثمانية في الجزء السفلي للكمبيوتر .
		- 7. أعد تركيب غطاء القاعدة (انظر [إعادة تركيب غطاء القاعدة\)](file:///C:/data/systems/1535/ar/SM/base.htm#wp1217063) .

**مجموعة مكبر الصوت 1535/1536Studio ™Dell دليل الخدمة**

## **إزالة مجموعة مكبر الصوت**

<span id="page-38-0"></span>**تنبيه :قبل الشروع في الإجراء التالي ٬اتبع إرشادات الأمان الواردة مع الكمبيوتر.**

- 1. اتبع الإرشادات الواردة في [قبل البدء](file:///C:/data/systems/1535/ar/SM/before.htm#wp1180036) [.](file:///C:/data/systems/1535/ar/SM/before.htm#wp1180036)
- 2. قم بإزالة مسند راحة اليد (انظر [إزالة مسند راحة اليد\)](file:///C:/data/systems/1535/ar/SM/palmrest.htm#wp1181048) .
- 3. قم بإزالة المسامير الأربعة (اثنين على كل جانب) المثبتة على مكبر الصوت .
- 4. حرر كابل مكبر الصوت من ألسنة التثبيت الموجودة على مسند راحة اليد ٬ثم أخرج مجموعة مكبر الصوت.

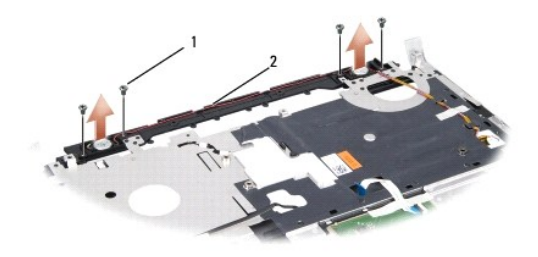

#### 1 المسامير (4) 2 كابل مكبر الصوت

#### **إعادة تركيب مجموعة مكبر الصوت**

- **تنبيه :قبل الشروع في الإجراء التالي ٬اتبع إرشادات الأمان الواردة مع الكمبيوتر.**
- 1. أعد تركيب وإحكام ربط المسامير الأربعة التي تثبت مجموعة مكبر الصوت بمسند راحة اليد .
	- 2. قم بتوجيه كابلات مكبر الصوت بحذر عبر ألسنة التثبيت الموجودة على مسند راحة اليد .
		- 3. أعد تركيب مسند راحة اليد (انظر [إعادة تركيب مسند راحة اليد\)](file:///C:/data/systems/1535/ar/SM/palmrest.htm#wp1181144) .

# **مجموعة لوحة النظام**

 **1535/1536Studio ™Dell دليل الخدمة**

<span id="page-39-0"></span>تشتل رقة BJOS اسرجودة في لوحة النظم على علامة المتخر العراق المركز الشريط والمعام المعامل المعامل المعامل المسائل الخاصة بلوحة النظام وسائط توفر أداة مساعدة لنل علامة الخدمة Service Tag الى Service Tag الى Service Tag<br>لوح

#### <span id="page-39-1"></span>**إزالة مجموعة لوحة النظام**

**تنبيه :قبل الشروع في الإجراء التالي ٬اتبع إرشادات الأمان الواردة مع الكمبيوتر.**

- 1. اتبع التعليمات الواردة في [قبل البدء](file:///C:/data/systems/1535/ar/SM/before.htm#wp1180036) [.](file:///C:/data/systems/1535/ar/SM/before.htm#wp1180036)
- 2. إزالة وحدة (وحدات) الذاكرة (انظر [إزالة وحدة \(وحدات\) الذاكرة\)](file:///C:/data/systems/1535/ar/SM/memory.htm#wp1181008) .
	- 3. إزالة القرص الصلب (انظر [إزالة محرك القرص الصلب\)](file:///C:/data/systems/1535/ar/SM/hdd.htm#wp1181881) .
- .4 إزالة بطاقة Mini-Card (انظر إ<u>زالة بطاقة Mini-Card</u>).
- 5. إزالة مجموعة التبريد الحرارية للمعالج (انظر [إزالة مجموعة التبريد الحرارية للمعالج\)](file:///C:/data/systems/1535/ar/SM/cpucool.htm#wp1179841) .
	- 6. إزالة المعالج (انظر [إزالة وحدة المعالج](file:///C:/data/systems/1535/ar/SM/cpu.htm#wp1179979)) .
	- 7. إزالة غطاء التحكم المركزي (انظر [إزالة غطاء التحكم المركزي\)](file:///C:/data/systems/1535/ar/SM/cntrcont.htm#wp1180217) .
		- 8. إزالة لوحة المفاتيح (انظر [إزالة لوحة المفاتيح\)](file:///C:/data/systems/1535/ar/SM/keyboard.htm#wp1180366) .
	- 9. إزالة مجموعة شاشة العرض (انظر [إزالة مجموعة شاشة العرض\)](file:///C:/data/systems/1535/ar/SM/display.htm#wp1179842) .
		- 01. إزالة مسند راحة اليد (انظر [إزالة مسند راحة اليد](file:///C:/data/systems/1535/ar/SM/palmrest.htm#wp1181048)) .
	- 11. إزالة محرك الأقراص الضوئية (انظر [إزالة محرك الأقراص الضوئية\)](file:///C:/data/systems/1535/ar/SM/optical.htm#wp1180116) .

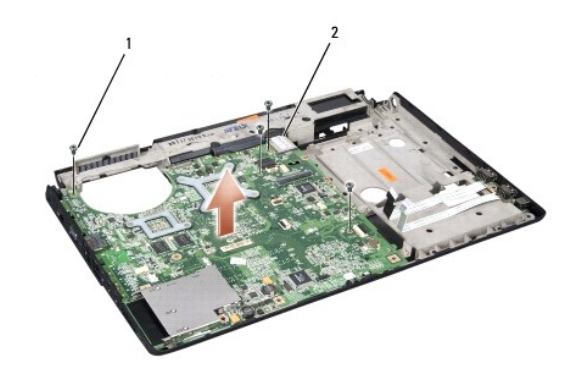

## 1 المسامير (4) 2 موصل لوحة النظام

- 21. قم بفك المسامير الأربعة من الجزء العلوي في لوحة النظام .
	- 31. قم بفصل كابل لوحة النظام وإزالة لوحة النظام .

**ملاحظة :**وفقًا لتهيئة النظام الخاص بك ٬قد يكون عدد المسامير الذي يظهر هنا أكبر من عدد المسامير الموجودة في جهاز الكمبيوتر الخاص بك.

#### **إعادة تركيب مجموعة لوحة النظام**

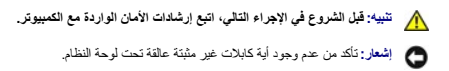

- 1. أعد تركيب لوحة النظام في موضعها .
- 2. أعد تركيب المسامير الأربعة في الجزء العلوي في لوحة النظام .
	- 3. قم بتوصيل كابل لوحة النظام .
- 4. اتبع الخطوات الموجودة في [إزالة مجموعة لوحة النظام](#page-39-1) بترتيب عكسي .